Міністерство освіти і науки України

Національний університет водного господарства та природокористування

Навчально-науковий інститут енергетики, автоматики та водного господарства

Кафедра автоматизації, електротехнічних та комп'ютерно-інтегрованих технологій

# **04-03-370М**

# **МЕТОДИЧНІ ВКАЗІВКИ**

до виконання лабораторних робіт з навчальної дисципліни «Інтелектуальні системи електропостачання» (частина 1) для здобувачів вищої освіти другого (магістерського) рівня за освітньопрофесійною програмою «Електроенергетика, електротехніка та електромеханіка» спеціальності 141 «Електроенергетика, електротехніка та електромеханіка» денної та заочної форм навчання

> Рекомендовано науковометодичною радою з якості ННІ ЕАВГ Протокол № 1 від 26.09.2023 р.

Методичні вказівки до виконання лабораторних робіт з навчальної дисципліни «Інтелектуальні системи електропостачання» (частина 1) для здобувачів вищої освіти другого (магістерського) рівня за освітньопрофесійною програмою «Електроенергетика, електротехніка та електромеханіка» спеціальності 141 «Електроенергетика, електротехніка та електромеханіка» денної та заочної форм навчання [Електронне видання] / Василець С. В., Літковець С. П., Василець К. С., Ільчук В. В. – Рівне : НУВГП, 2023. – 47 с.

### **Укладачі**:

- **Василець С. В.** професор кафедри автоматизації, електротехнічних та комп'ютерно-інтегрованих технологій, доктор технічних наук, професор
- **Літковець С. П.** доцент кафедри автоматизації, електротехнічних та комп'ютерно-інтегрованих технологій, кандидат технічних наук, доцент
- **Василець К. С.** старший викладач кафедри автоматизації, електротехнічних та комп'ютерно-інтегрованих технологій
- **Ільчук В. В.** старший лаборант кафедри автоматизації, електротехнічних та комп'ютерно-інтегрованих технологій

#### **Відповідальний за випуск**:

Древецький В.В., завідувач кафедри автоматизації, електротехнічних та комп'ютерно-інтегрованих технологій, доктор технічних наук, професор

#### **Керівник групи забезпечення спеціальності 141 «Електроенергетика, електротехніка та електромеханіка»**:

Василець С.В., професор кафедри автоматизації, електротехнічних та комп'ютерно-інтегрованих технологій, доктор технічних наук, професор

> С. В. Василець, С. П. Літковець, К. С. Василець, В. В. Ільчук, 2023 © НУВГП, 2023

## **ЗМІСТ**

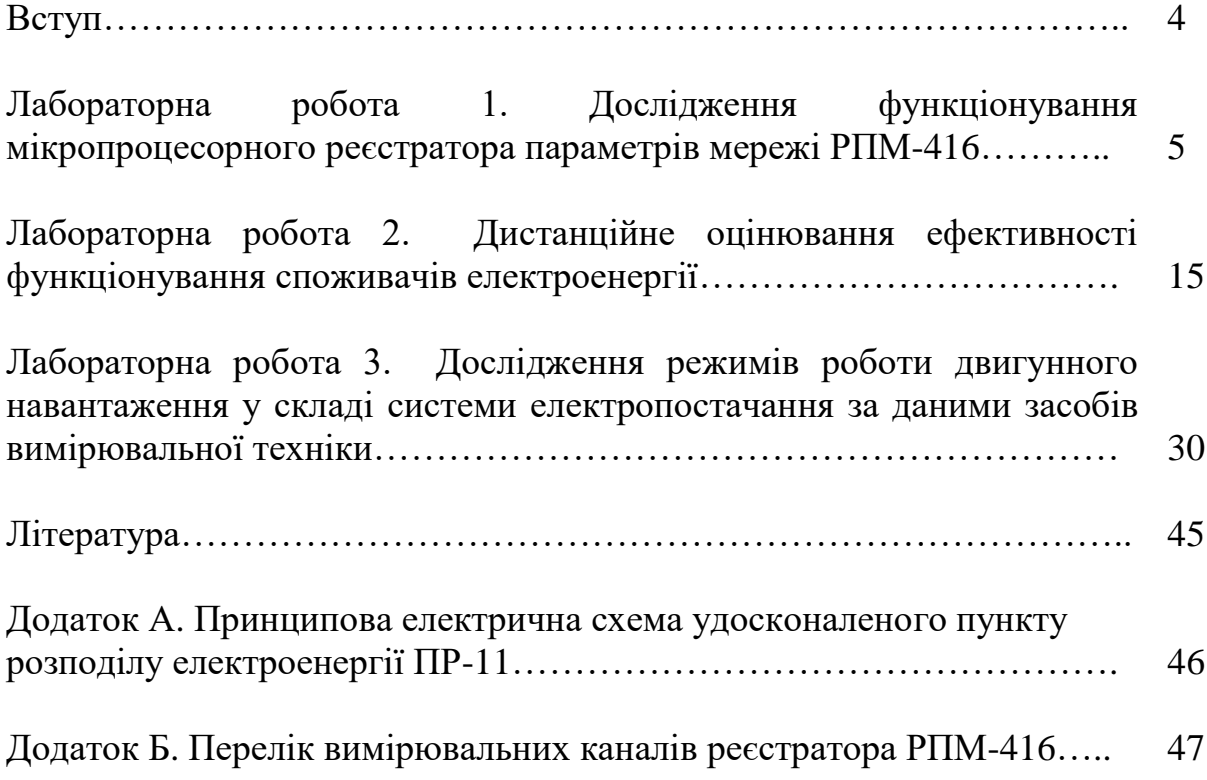

### **ВСТУП**

Метою освітньої компоненти є формування у здобувачів освіти сучасного рівня знань, умінь і навичок проектування та експлуатації інтелектуальних автоматичних пристроїв у складі мереж Smart Grid, а також розуміння необхідності застосування сучасних технологій, методів та алгоритмів для функціонування інтелектуальних систем електропостачання.

Завдання: оволодіти теоретичною базою і практичними вміннями побудови та експлуатації інтелектуальних систем електропостачання.

В результаті вивчення даної дисципліни здобувач набуває уміння розв'язувати складні задачі і проблеми у галузі електроенергетики, електротехніки та електромеханіки за відсутності повної інформації про об'єкт досліджень, вчиться використовувати сучасні мікропроцесорні пристрої для управління, моніторингу та аналізу енергоефективності функціонування споживачів та систем електропостачання. Також набуваються навички оброблення та аналізу результатів вимірювань.

Тематика лабораторних робіт тісно пов'язана з лекціями. Для підготовки до лабораторних робіт рекомендується ґрунтовно вивчити відповідний теоретичний матеріал. Також необхідно докладно ознайомитися з методичними вказівками. Лабораторні роботи виконуються з використанням експериментального стенда, що розміщений в ауд. 508. Стенд функціонує під напругою 380 В, тому до виконання робіт студенти допускаються лише після інструктажу з техніки безпеки. Дослідна схема збирається на відключеному стенді. Вмикати напругу на стенд можна тільки після дозволу викладача.

Результати виконання кожної лабораторної роботи оформлюються у вигляді звіту, вимоги до оформлення якого наведені у методичних вказівках. Звіт подається викладачів до захисту на наступному занятті. Для підготовки до захисту можна скористатися переліком контрольних питань.

### **ЛАБОРАТОРНА РОБОТА № 1 Дослідження функціонування мікропроцесорного реєстратора параметрів мережі РПМ-416**

**Мета**: встановити залежність напруг на трифазному несиметричному навантаженні, що зібране за схемою «зірка», від наявності нульового проводу.

### **ЛАБОРАТОРНЕ УСТАТКУВАННЯ**

Лабораторне обладнання розміщене в ауд. 508. Для виконання лабораторної роботи використовується:

1. Мікропроцесорний реєстратор параметрів мережі РПМ-416, що входить до складу удосконаленого пункту розподілу електроенергії ПР-11, рис. 1.1. Принципова електрична схема удосконаленого ПР-11 наведена на у додатку А.

Документація на мікропроцесорний реєстратор параметрів мережі РПМ-416 доступна на сайті виробника:

<https://novatek-electro.com/product/reestrator-rpm-416.html> [https://novatek-electro.com/docs/ua/doc\\_rpm-416\\_ua.pdf](https://novatek-electro.com/docs/ua/doc_rpm-416_ua.pdf)

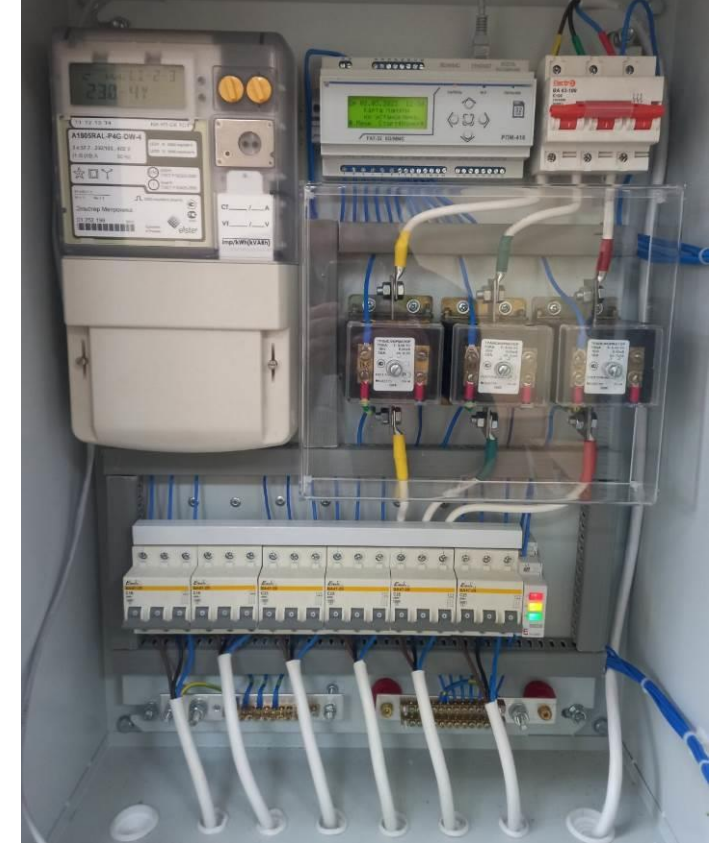

Рисунок 1.1 – Внутрішній вигляд удосконаленого пункту розподілу електроенергії ПР-11

2. Лампи розжарювання, що створюють активно трифазне навантаження, рис. 1.2.

3. Мультиметр для вимірювання напруги зміщення нейтралі.

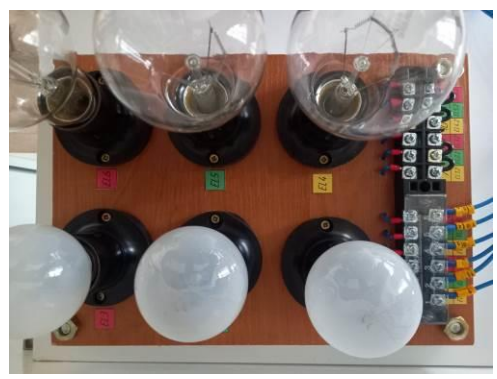

Рисунок 1.2 – Панель ламп розжарювання для створення активного навантаження

В лабораторній роботі досліджується вплив стану нейтралі на функціонування трифазного навантаження. Заступну схему досліджуваної системи ілюструє рис. 1.3. Обрив нейтралі забезпечується розмиканням вимикача  $S_N$ . Нейтральний вивід  $U_N$  вимірювальних кіл за напругою реєстратора підключено до нульової точки навантаження, що забезпечує вимірювання фазних напруг на навантаженні в разі обриву нейтралі.

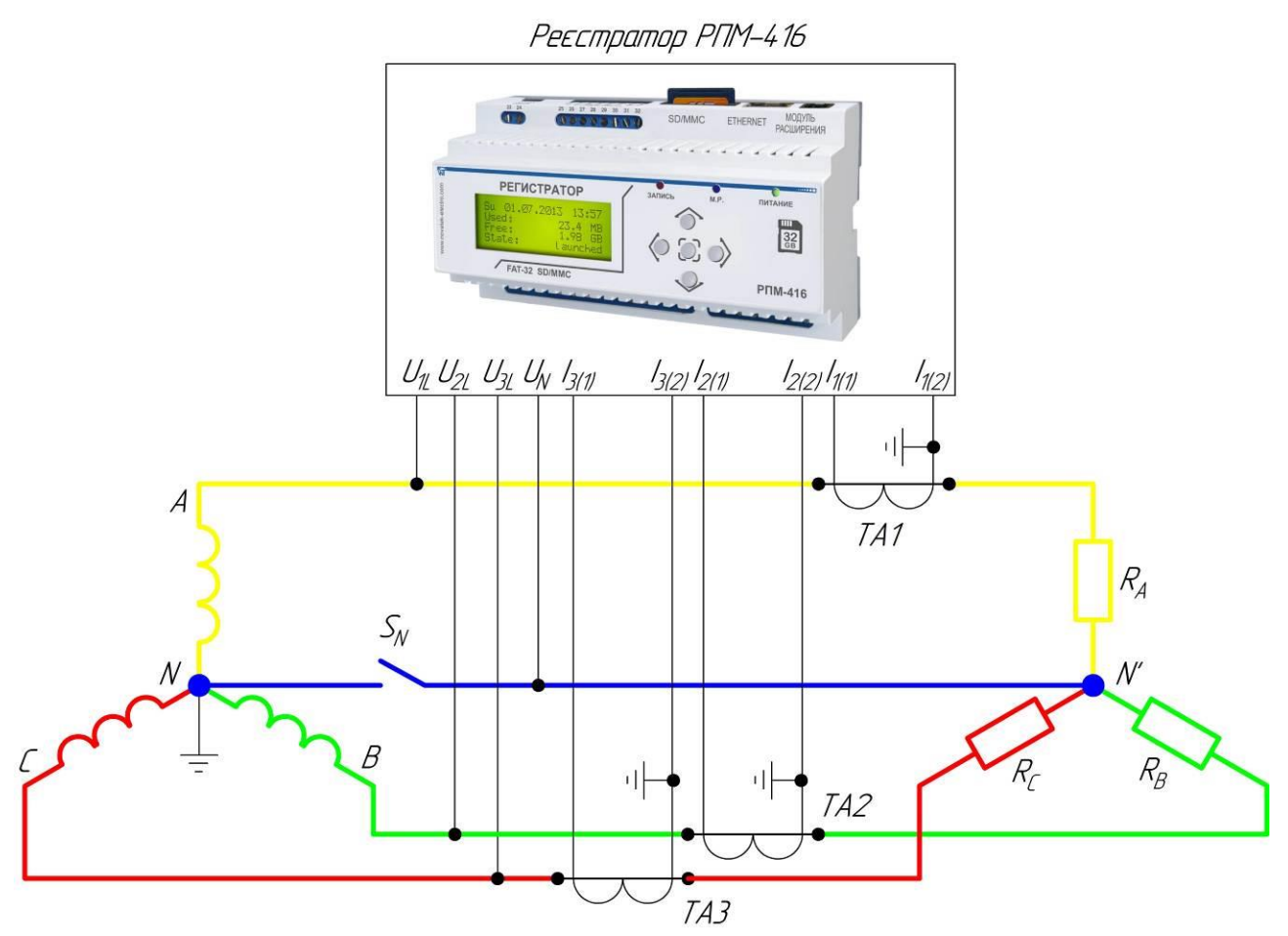

Рисунок 1.3 – Заступна схема лабораторної установки

Умови проведення дослідів наведено у табл. 1.1.

Таблиця 1.1

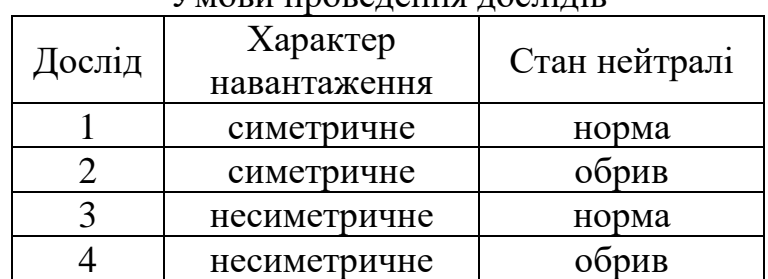

Умови проведення дослідів

### **ЗАВДАННЯ**

Забезпечити вимірювання параметрів трифазного навантаження за допомогою мікропроцесорного реєстратора параметрів мережі РПМ-416. Виконати порівняльний аналіз функціонування трифазного симетричного та несиметричного навантаження, що зібране за схемою «зірка», за наявності та відсутності нульового проводу. Результати відобразити за допомогою векторної діаграми.

### **ПОРЯДОК ВИКОНАННЯ РОБОТИ**

1. В ауд. 508 зібрати схему лабораторного стенда відповідно схеми на рис. 1.4. Зібрана схема стенда зображена на рис. 1.5. При цьому нейтраль джерела живлення та нульову точку навантаження з'єднувати провідником, що обладнаний вимикачем  $S_N$ . Мультиметр необхідно налаштувати на вимірювання змінної напруги, межа вимірювання – не більше 100 В. Зробити фото лабораторного стенда для додавання до звіту.

### **Дослід 1. Дослідження функціонування симетричного трифазного навантаження за наявності нульового проводу**

2. Розмістити на панелі лампи: EL1 – 300 Вт; EL2 – 300 Вт; EL3 – 300 Вт.

3. Переключити вимикач S<sub>N</sub> у положення «норма», що відповідає нормальному стану нульового проводу.

4. Показати схему викладачу!

5. З дозволу викладача подати напругу на стенд за допомогою автоматичного вимикача ЩРН.

6. Ввімкнути автоматичний вимикач QF0 у складі ПР-11.

7. Реєстратор включиться, після ініціалізації на екрані буде відображено головний екран:

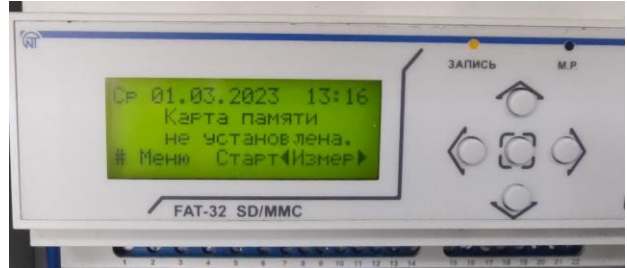

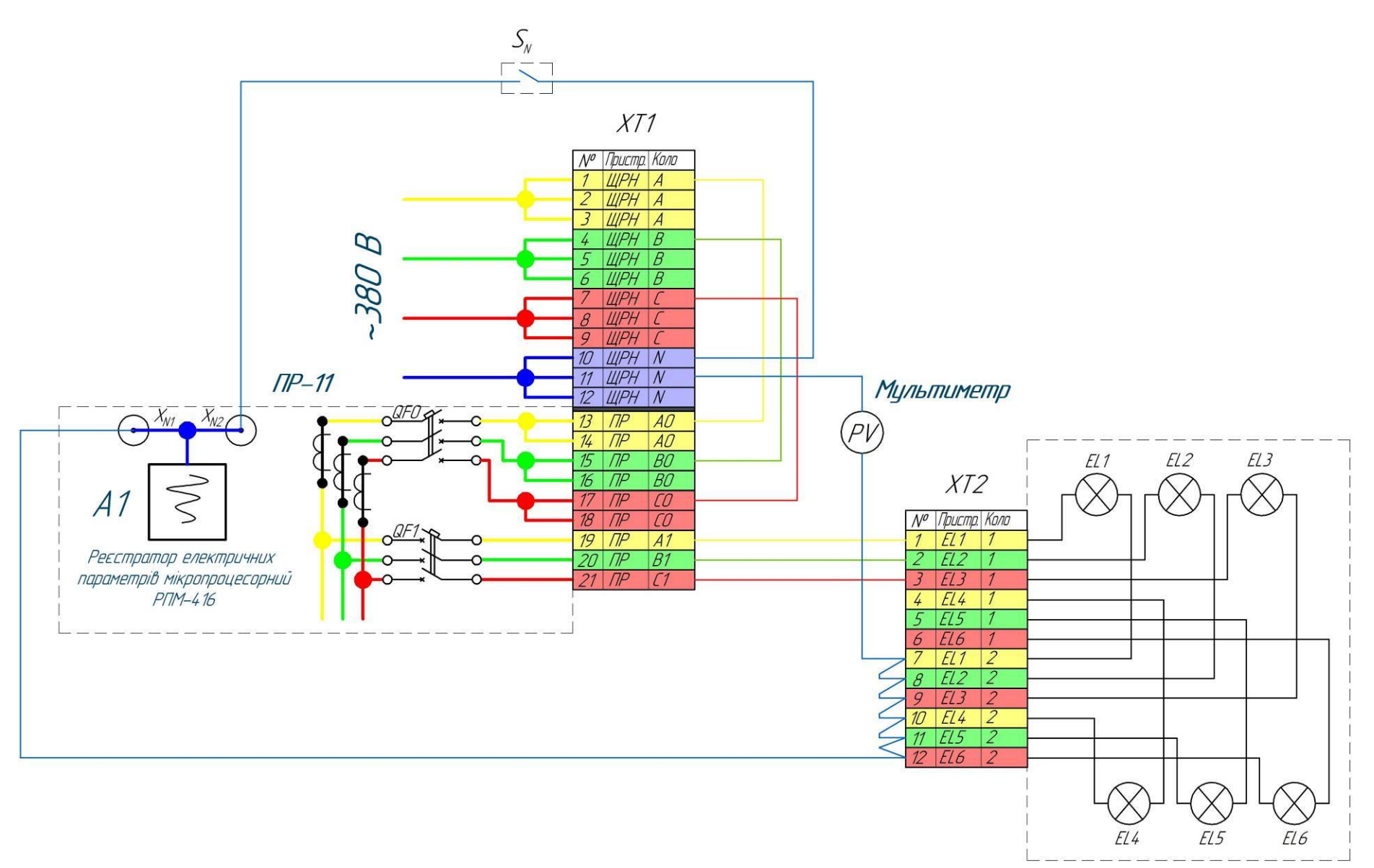

Рисунок 1.4 – Схема з'єднань елементів лабораторного стенда

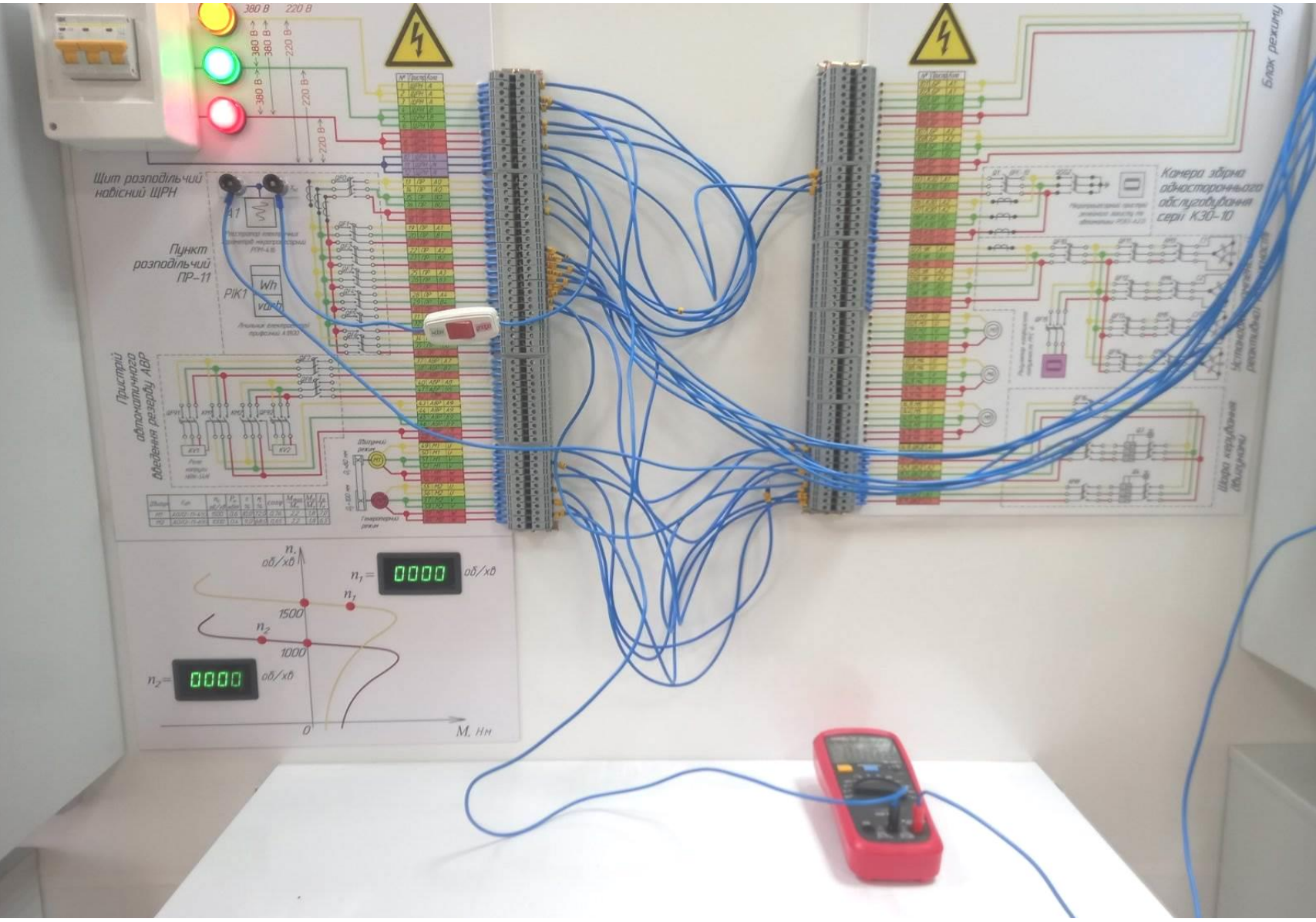

Рисунок 1.5 – З'єднання елементів лабораторного стенда

8. Сконфігурувати реєстратор шляхом задавання типів вимірювальних трансформаторів струму. Для цього обрати пункт «Меню». Для вибору пункту меню використовуються кнопки ► (вправо), ◄ (вліво). Для відкриття пункту меню використовується кнопка ■ (введення, центральна кнопка). Вибрати наступні підменю: «Базові канали» – «Канал 4» – «Давач струму», що відповідає трансформатору ТА1. Задати первинний номінальний струм вимірювального трансформатора струму відповідно до типу трансформаторів, що використовуються у складі ПР-11. Аналогічно встановити первинні номінальні струми ТА2 (канал 5) та ТА3 (канал 6). Вийти на головний екран.

9. Обрати пункт меню «Вимірювання».

10. На екрані буде відображено виміряні параметри каналу КН01:

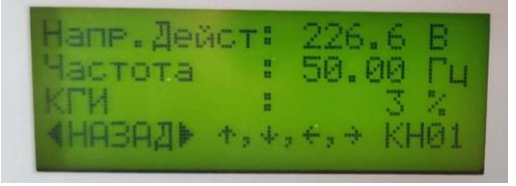

Для гортання списку параметрів каналу використовуються кнопки ▲▼. Для переходу до наступного або попереднього каналу слід натиснути кнопки

►◄. Вихід до головного екрану здійснюється за допомогою кнопки ■. Список всіх каналів та параметрів, що вимірюються, наведено у додатку

Б.

11. Ввімкнути автоматичний вимикач QF1, на лампи буде подана напруга.

12. Занести до табл. 1.2 результати вимірювань (стовпчик Дослід 1).

### **Дослід 2. Дослідження функціонування симетричного трифазного навантаження при обриві нульового проводу**

13. Переключити вимикач  $S_N$  у положення «обрив», що відповідає обриву нульового проводу.

14. Занести до табл. 1.2 результати вимірювань (стовпчик Дослід 2).

15. Відключити автоматичні вимикачі QF0, QF1 у складі ПР-11.

16. Відключити автоматичний вимикач ЩРН.

### **Дослід 3. Дослідження функціонування несиметричного трифазного навантаження за наявності нульового проводу**

17. Обережно, лампи можуть бути гарячими! З дозволу викладача замінити лампи розжарювання: EL1 – 100 Вт; EL2 – 300 Вт; EL3 – 300 Вт.

18. Переключити вимикач S<sub>N</sub> у положення «норма», що відповідає нормальному стану нульового проводу.

19. Показати схему викладачу!

20. З дозволу викладача подати напругу на стенд за допомогою автоматичного вимикача ЩРН.

21. Ввімкнути автоматичні вимикачі QF0, QF1 у складі ПР-11.

22. Занести до табл. 1.2 результати вимірювань (стовпчик Дослід 3).

## Таблиця 1.2

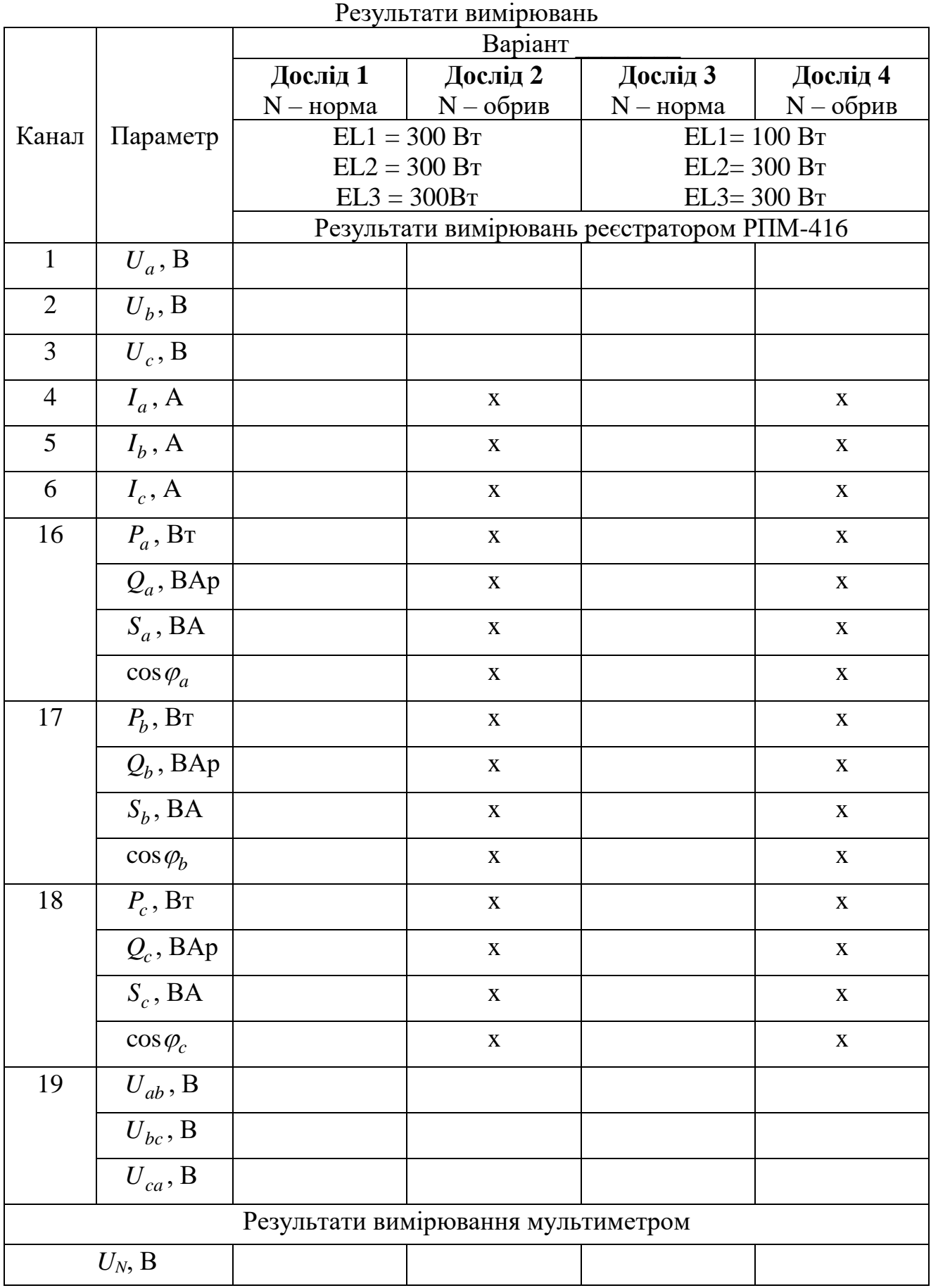

#### **Дослід 4. Дослідження функціонування несиметричного трифазного навантаження при обриві нульового проводу**

23. Переключити вимикач  $S_N$  у положення «обрив», що відповідає обриву нульового проводу.

24. Занести до табл. 1.2 результати вимірювань (стовпчик Дослід 4).

25. Відключити автоматичні вимикачі QF0, QF1 у складі ПР-11.

26. Відключити автоматичний вимикач ЩРН.

### **АНАЛІЗ РЕЗУЛЬТАТІВ ДОСЛІДІВ**

27. Проаналізувати характер навантаження. Як співвідносяться номінальна та виміряна потужність ламп розжарювання? Чому дорівнює реактивна потужність? Чому? Як співвідносяться активна та повна потужності? Чому дорівнює коефіцієнт потужності?

28. Проаналізувати вплив стану нульового проводу (нормальний режим, обрив) на функціонування трифазного симетричного навантаження, що зібране за схемою «зірка» відповідно до результатів дослідів 1 та 2. Чому дорівнює напруга зміщення нейтралі? Чому? Результати аналізу відобразити у звіті.

29. За результатами дослідів 3 та 4 побудувати векторну діаграму, що відображає лінійні та фазні напруги навантаження при нормальному стані нульового проводу та в разі обриву. Визначити величину напруги зміщення нейтралі за векторною діаграмою та аналітичним шляхом, як показано в наступному пункті. Порівняти результати розрахунків з виміряним значенням.

30. Побудова векторної діаграми починається з побудови векторів фазних та лінійних напруг за наявності нульового проводу, тобто за даними досліду 3, рис. 1.6. При цьому вектори напруг будують в обраному масштабі. В такому ж масштабі будують вектори фазних напруг після обриву нульового проводу (за даними досліду 4). Оскільки положення нульової точки N' після обриву нейтралі заздалегідь невідоме, то з точок А, В, С за допомогою циркуля проводять дуги, радіус яких відповідає довжинам відповідних векторів фазних напруг після обриву нуля. Місце перетину дуг відповідає положенню точки N'. Довжина вектора  $\hat{U}_N$ , з урахуванням масштабу, визначає діюче значення напруги зсуву нейтралі *UN5*, що визначене за векторною діаграмою. Одержане значення необхідно занести до табл. 1.3 та визначити відносну похибку, вважаючи за дійсне значення виміряне в досліді 4 значення *UN4*, В.

Таблиця 1.3

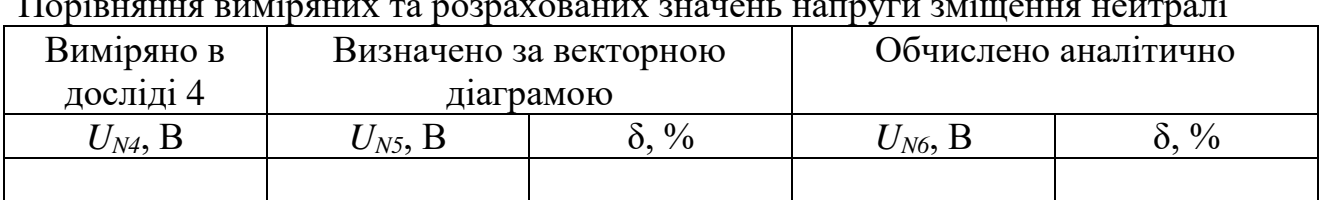

Порівняння виміряних та розрахованих значень напруги зміщення нейтралі

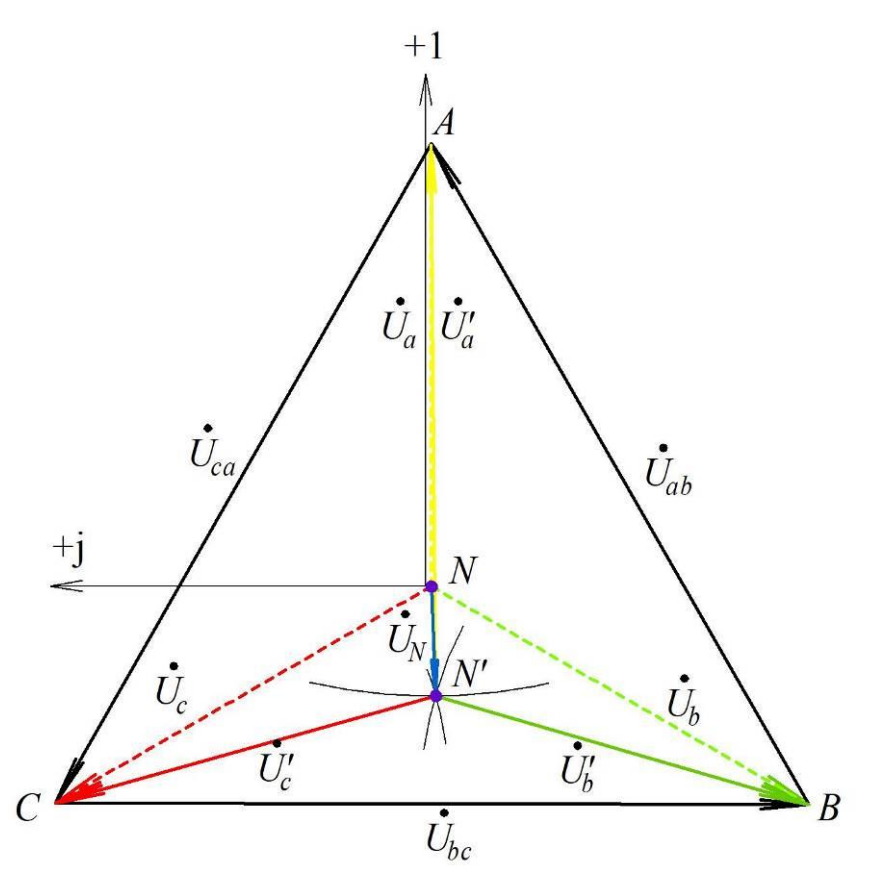

Рисунок 1.6 – Векторна діаграма напруг для схеми «зірка»: при обриві нульового проводу з'являється напруга  $\emph{U}_{N}$  між нульовими вузлами генератора та навантаженням

31. Визначення величини напруги зміщення нейтралі аналітичним шляхом здійснюється наступним чином.

Активні провідності фаз до та після обриву нейтралі можуть вважатися незмінними, тому на основі даних досліду 3, враховуючи активний характер навантаження, можна знайти:

$$
Y_a = I_a / U_a; \quad Y_b = I_b / U_b; \quad Y_c = I_c / U_c. \tag{1.1}
$$

Вектори фазних напруг до обриву нейтралі становили (за даними досліду 3):

$$
\dot{U}_a = U_a \cdot e^{j0^\circ}; \quad \dot{U}_b = U_b \cdot e^{-j120^\circ}; \quad \dot{U}_c = U_c \cdot e^{j120^\circ}. \tag{1.2}
$$

Діюче значення напруги зсуву нейтралі дорівнює:

$$
U_{N6} = \left| \frac{\dot{U}_a \cdot Y_a + \dot{U}_b \cdot Y_b + \dot{U}_c \cdot Y_c}{Y_a + Y_b + Y_c} \right|.
$$
 (1.3)

Одержану величину слід занести до табл. 1.3 та обчислити відносну похибку обчислення.

32. Проаналізувати одержані в табл. 1.3 величини відносних похибок.

#### **Вміст звіту з лабораторної роботи**

1. Тема, мета роботи.

2. Фото лабораторного стенда.

3. Заповнену табл. 1.2 з результатами вимірювань.

4. Аналіз результатів дослідів за вимогами п. 26–31, включаючи векторну діаграму (рис. 1.6) та табл. 1.3.

5. Висновки.

#### **Контрольні запитання**

1. Як впливає обрив нульового проводу на функціонування трифазного симетричного навантаження, що з'єднане у «зірку»? Обґрунтувати свою відповідь результатами вимірювань.

2. Як впливає обрив нульового проводу на функціонування трифазного несиметричного навантаження, що з'єднане у «зірку»? Обґрунтувати свою відповідь результатами вимірювань.

3. Поясніть схему підключення аналізатора відповідно до додатка А.

4. Поясніть порядок роботи з аналізатором. Яким чином зчитуються виміряні значення?

5. Чи достатньо для підключення асинхронного двигуна до електромережі трижильного кабелю? Чи необхідно використовувати чотирижильний? Чому? Обґрунтувати свою відповідь результатами вимірювань.

6. Яке практичне значення мають результати вимірювань для експлуатації розподільних електромереж 0,38 кВ? Обґрунтуйте відповідь посиланням на нормативні документи.

7. Як змінилося б положення вектора  $U_N$  на векторній діаграмі (рис. 1.6) в разі різної потужності всіх трьох ламп навантаження.

8. Перелічити функціональні можливості аналізатора РПМ-416.

### **Дистанційне оцінювання ефективності функціонування споживачів електроенергії**

**Мета**: навчитися аналізувати результати вимірювань для визначення електричних та механічних втрат двигунного навантаження у складі інтелектуальної СЕП.

### **КОРОТКІ ТЕОРЕТИЧНІ ВІДОМОСТІ**

Найбільш поширеним типом споживачів електроенергії на промислових підприємствах є електродвигуни, зокрема – асинхронні електричні машини. Особливості технологічного процесу та режим роботи машини (механізму) визначає режим роботи електродвигуна: двигунний або генераторний. Часто двигун переводять до генераторного режиму для економії електроенергії або виконання визначених технологічних операцій.

Зокрема, Харківський машинобудівний завод «Світло шахтаря» виготовляє приводні блоки скребкових конвеєрів для гірничої промисловості, рис. 2.1. До складу таких пристроїв входить редуктор, який після вироблення має пройти передексплуатаційні випробування. Останні передбачають функціонування редуктора протягом певного часу під різними рівнями механічного навантаження. Для зменшення втрат електроенергії використовується взаємне навантаження приводних блоків, коли один з двигунів навмисно переводиться до генераторного режиму роботи.

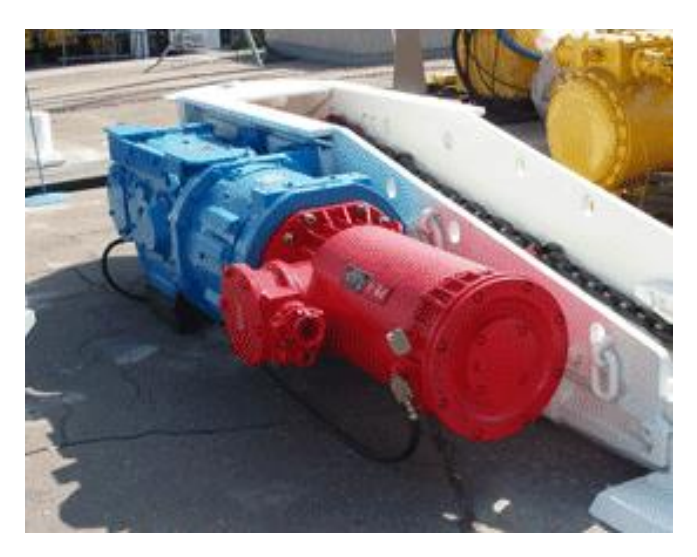

Рисунок 2.1 – Блок приводу БПК160

Під час передексплуатаційних випробувань приводні блоки з'єднуються за допомогою спеціального додаткового редуктора-прискорювача (рис. 2.2). Це забезпечує функціонування одного з асинхронних двигунів в двигунному режимі, іншого – в генераторному. Зміна рівнів механічного завантаження забезпечується використанням тиристорного регулятора напруги.

15

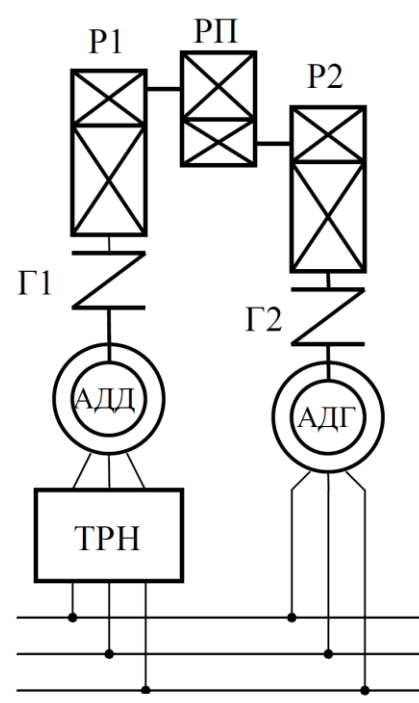

Рисунок 2.2 – Структурна схема навантажувального стенда для передексплуатаційних випробувань приводних блоків в умовах ХМЗ «Світло шахтаря»: АДД – асинхронний двигун, що працює в двигунному режимі; АДГ – асинхронний двигун, що функціонує в генераторному режимі; Г1, Г2 – гідромуфти; Р1, Р2 – редуктори у складі приводних блоків; РП – редукторприскорювач; ТРН – тиристорний регулятор напруги

#### **Баланс активної та реактивної потужностей**

На рис. 2.3 наведена спрощена схема випробувального стенда, що розглядається. На схемі прийняті наступні позначення:

*<sup>P</sup>ел*<sup>1</sup> − активна потужність, що споживається стендом з мережі;

*<sup>P</sup>ел*<sup>2</sup> − активна потужність, що споживається АДД;

*<sup>P</sup>ел*<sup>3</sup> − активна потужність, яку АДГ віддає в мережу;

*Pмех*<sup>1</sup> − потужність на валу АДД;

*Pмех*<sup>2</sup> − потужність на валу АДГ;

*<sup>P</sup>вд* − втрати потужності в АДД;

*Pвг* − втрати потужності в АДГ;

*<sup>P</sup>вп* − втрати потужності в механічній передачі;

*QL*<sup>1</sup> − реактивні індуктивна потужність, що надходить з мережі до стенда;

*QL*<sup>2</sup> − реактивні індуктивна потужність, що споживається АДД;

*QL*<sup>3</sup>− реактивні індуктивна потужність, що споживається АДГ.

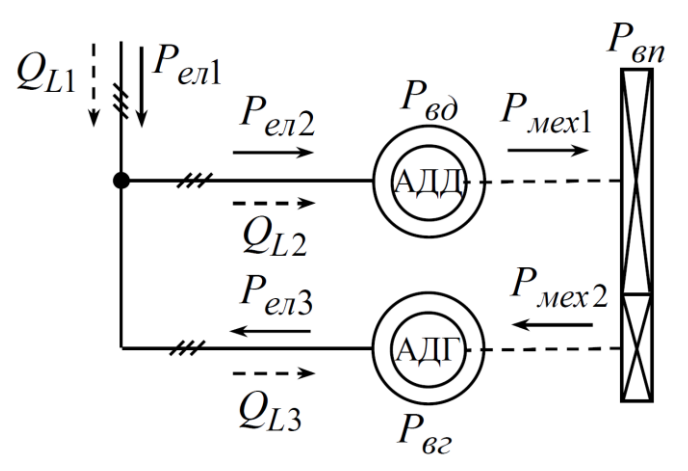

Рисунок 2.3 − Схема випробувального стенда, що пояснює розподіл потужностей

Активна потужність, яка втрачається в системі, відповідає активній потужності, що споживається двигуном, окрім потужності, яка повертається генератором до електромережі:

$$
P_{e,n1} = P_{e,n2} - P_{e,n3}.
$$
 (2.1)

Електрична машина, що функціонує у двигунному режимі, дорівнює потужності на валу двигуна та втратам:

$$
P_{e\pi 2} = P_{\text{Mex1}} + P_{\text{60}}.
$$
\n
$$
(2.2)
$$

На вал генератора передається потужність за виключенням механічних втрат в передачі:

$$
P_{\text{max2}} = P_{\text{max1}} - P_{\text{on}}.\tag{2.3}
$$

До мережі генератор віддає підведену потужність з урахуванням втрат в машині:

$$
P_{e\pi 3} = P_{\text{Mex2}} - P_{e\text{2}}.
$$
 (2.4)

Залежність (2.4) з урахуванням (2.3) має вигляд:

$$
P_{e\pi 3} = P_{mex1} - P_{en} - P_{ez}.
$$
 (2.5)

Враховуючи (2.2) та (2.5) до (2.1), одержимо баланс активної потужності в системі:

$$
P_{e,n1} = P_{e0} + P_{en} + P_{e2}.
$$
 (2.6)

Залежність (2.6) говорить про те, що з електромережі споживається активна потужність тільки на покриття втрат в електричних машинах та механічній передачі між ними.

Баланс реактивної потужності:

$$
Q_{L1} = Q_{L2} + Q_{L3}.
$$
 (2.7)

Реактивна індуктивна потужність споживається з мережі як двигуном, так і генератором. Це забезпечує створення основного магнітного потоку. Це пояснюється тим, що необхідною умовою функціонування асинхронної машини як у двигунному, так і у генераторному режимі є наявність електромережі, що забезпечує машини реактивною потужністю для створення магнітного поля.

#### **Визначення електричних та механічних втрат у випробувальному стенді**

Випробувальний стенд може бути поданий заступною схемою, рис. 4, де активно-індуктивний опір фази двигуна подано еквівалентними елементами *R*, *X*. Розглянемо випадок під'єднання до електромережі тільки двигуна М1, при цьому обмотка двигуна М2 відключена. Тоді активна потужність, що споживається фазами двигуна М1, витрачається на покриття електричних втрат в двигуні та механічних втрат в обох двигунах та механічній передачі. З використанням еквівалентного опору *R<sup>1</sup>* фази двигуна М1 баланс активної потужності становить:

$$
P_{1a} + P_{1b} + P_{1c} = R_1[I_{1a}^2 + I_{1b}^2 + I_{1c}^2] + P_m,
$$
\n(2.8)

де  $P_{1a}$ ,  $P_{1b}$ ,  $P_{1c}$  – активні потужності, що споживаються фазами А, В, С двигуна М1 в разі відключеного стану М2;  $I_{1a}$ ,  $I_{1b}$ ,  $I_{1c}$  – діючі значення струмів фаз двигуна М1; *Pm* – втрати в механічній частині стенда (у механічних частинах М1, М2 та механічній передачі).

У випадку функціонування тільки двигуна М2 баланс активної потужності становить:

$$
P_{2a} + P_{2b} + P_{2c} = R_2[I_{2a}^2 + I_{1b}^2 + I_{1c}^2] + P_m.
$$
 (2.9)

У випадку підключення до мережі обох двигунів:

$$
P_{3a} + P_{3b} + P_{3c} = \frac{R_1 \cdot R_2}{R_1 + R_2} [I_{3a}^2 + I_{3b}^2 + I_{1c}^2] + P_m.
$$
 (2.10)

3 рівнянь (2.8) та (2.9) виразимо еквівалентні опори  $R_1, R_2,$  а рівняння (2.10) подамо у вигляді неявної функції від *P<sup>m</sup>* , тоді:

$$
R_1 = \frac{P_{1a} + P_{1b} + P_{1c} - P_m}{I_{1a}^2 + I_{1b}^2 + I_{1c}^2};
$$
\n(2.11)

$$
R_2 = \frac{P_{2a} + P_{2b} + P_{2c} - P_m}{I_{2a}^2 + I_{2b}^2 + I_{2c}^2};
$$
\n(2.12)

$$
F(P_m) = \frac{R_1 \cdot R_2}{R_1 + R_2} [I_{3a}^2 + I_{3b}^2 + I_{3c}^2] + P_m - P_{3a} - P_{3b} - P_{3c} = 0.
$$
 (2.13)

Значення втрат *Pm* в механічній частині стенда може бути обчислено як корінь функції (2.13) з урахуванням виразів (2.11) та (2.12). Електричні втрати в двигуні можуть бути оцінені з використанням еквівалентного опору як:

19

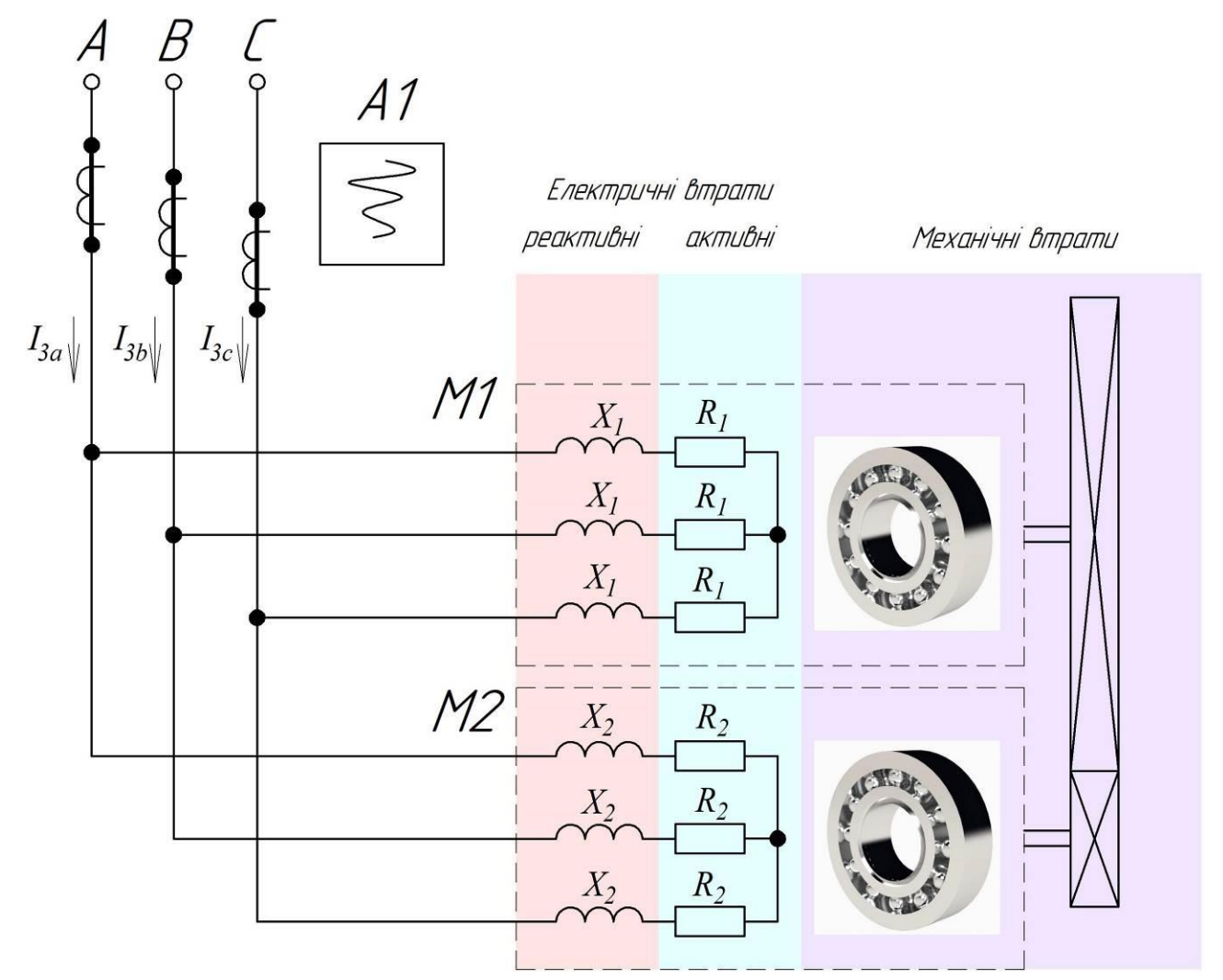

$$
\Delta P = 3I^2 R. \tag{2.14}
$$

Рисунок 2.4 – Заступна схема випробувального стенда для визначення електричних та механічних втрат

#### **ЛАБОРАТОРНЕ УСТАТКУВАННЯ**

Лабораторна робота проводиться з використанням лабораторного стенда, що розміщений в ауд. 508. Для проведення роботи використовується наступне обладнання.

1. Система двох асинхронних машин, що з'єднані за допомогою ремінної передачі, рис. 2.5. Машина М1 працює у двигунному режимі, М2 – у генераторному. Значення параметрів машин наведено у табл. 2.1.

2. Шафа керування двома двигунами, рис. 2.6.

3. Мікропроцесорний реєстратор параметрів РПМ-416, рис. 2.7, у складі ПР-11, що використовується для вимірювання значень параметрів у загальній частині мережі.

### **ПРОГРАМНЕ ЗАБЕЗПЕЧЕННЯ**

Лабораторна робота виконується з використанням наступного програмного забезпечення:

1. Програма RPM-416 Data Analysis для контролю і налаштування реєстратора електричних параметрів РПМ-416 по протоколу зв'язку Modbus TCP, [https://novatek-electro.com/programne-zabezpechennya/rpm-416-data](https://novatek-electro.com/programne-zabezpechennya/rpm-416-data-analysis.html)[analysis.html](https://novatek-electro.com/programne-zabezpechennya/rpm-416-data-analysis.html)

2. Програма Advanced IP Scanner для сканування мережі <https://www.advanced-ip-scanner.com/ua/>

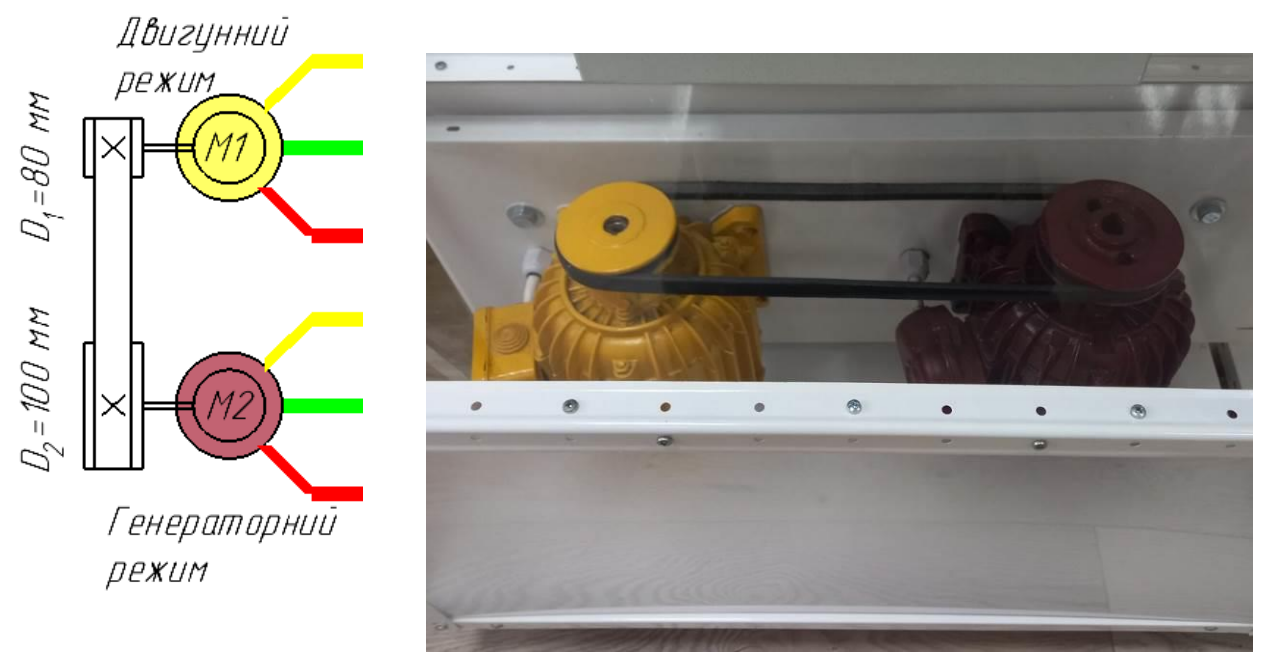

Рисунок 2.5 – Механічне з'єдання асинхронного двигуна та генератора

Таблиця 2.1

Значення параметрів асинхронних машин, що використовуються для досліду

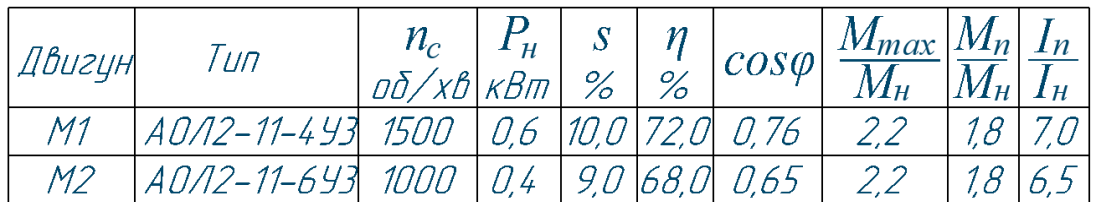

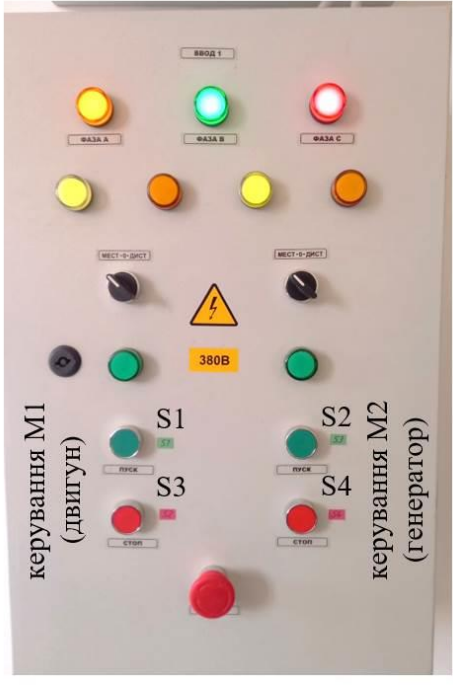

Рисунок 2.6 – Шафа керування двома двигунами

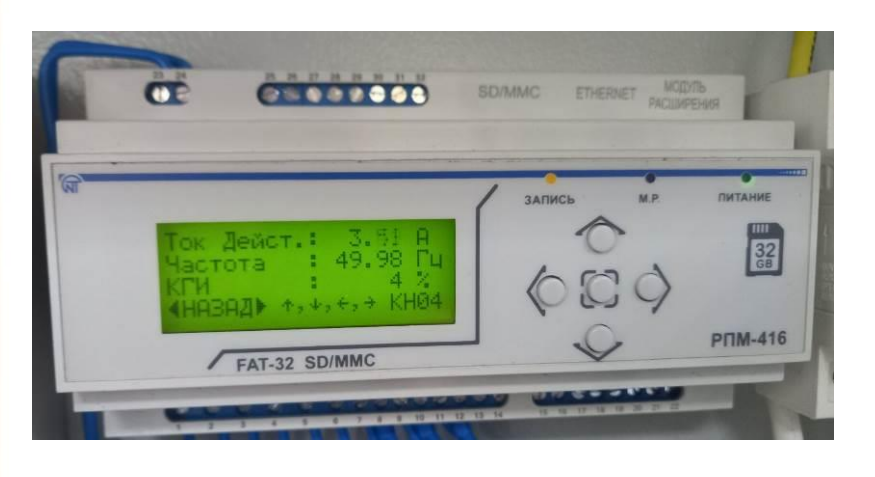

Рисунок 2.7 – Мікропроцесорний реєстратор параметрів РПМ-416

### **ЗАВДАННЯ**

На основі вимірювань проаналізувати електричні втрати потужності в двигунах та механічні втрати в лабораторному стенді.

### **ПОРЯДОК ВИКОНАННЯ РОБОТИ**

#### **Складання схеми лабораторного стенда**

1. Зібрати схему лабораторної установки відповідно до рис. 2.8. Зробити фото лабораторної установки для додавання до звіту.

2. Показати зібрану схему викладачеві.

### **Підключення до реєстратора за безпровідною мережею**

3. Тільки з дозволу викладача подати напругу на лабораторний стенд: ввімкнути автоматичний вимикач ЩРН та автоматичний вимикач QF0 у складі ПР-11.

4. На ноутбуці оновити перелік доступних безпровідних мереж, підключитися до мережі *508\_stend*.

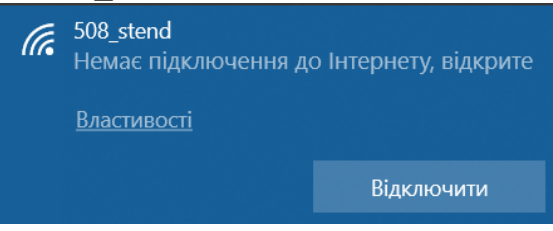

5. Запусити програму Advanced IP Scanner з метою пошуку IP-адреси реєстратора. В головному вікні програми натиснути кнопку Старт для сканування доступних пристроїв у локальній безпровідній мережі *508\_stend*.

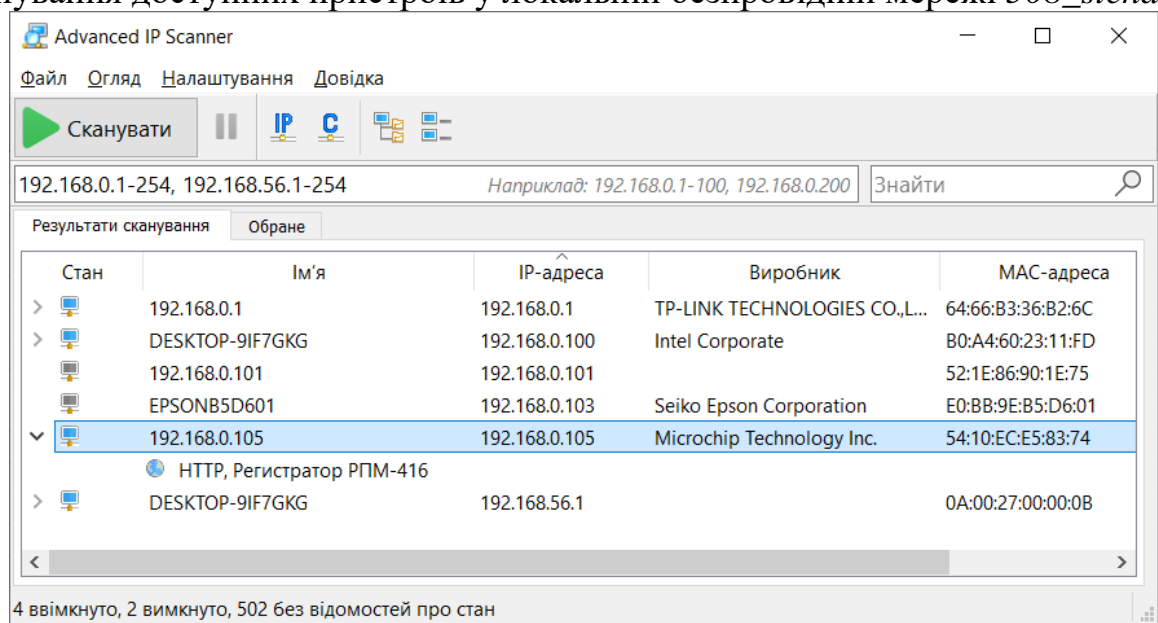

Також IP-адреса та MAC-адреса реєстратора доступні у меню пристрою. Для відображення цих даних на екрані необхідно за допомогою кнопок керування пристроєм зайти до «Меню»–«Мережа»–«TCP-IP»–«Стан»:

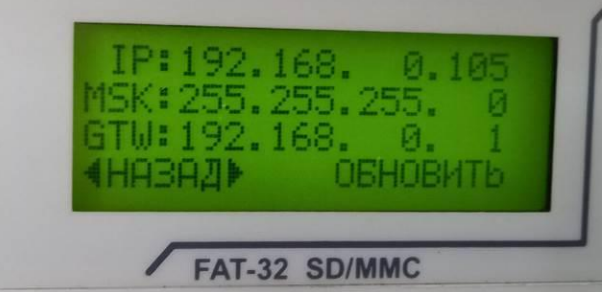

6. Для коректної роботи програми «РПМ-416 Аналізатор даних» необхідно, щоб комп'ютер та пристрій знаходилися в одній локальный мережі. Для цього необхідно явно задати IP-адресу та маску мережі комп'ютера.

В правому нижньому кутку екрану на значку безпровідної мережі ба необхідно натиснути правою кнопкою миші і вибрати пункт меню:

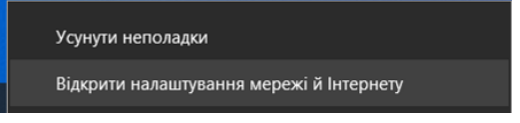

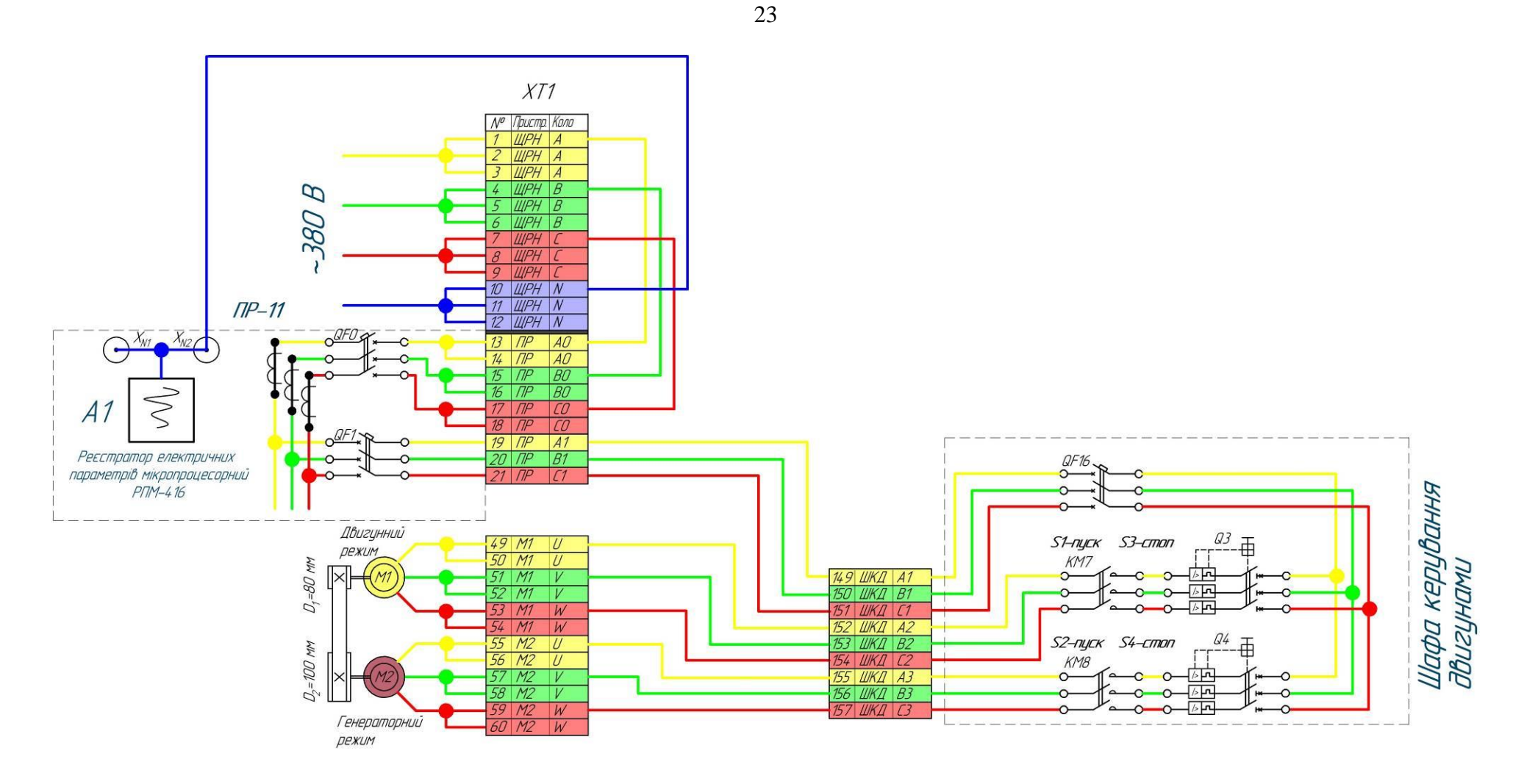

Рисунок 2.8 – Схема з'єднань лабораторного обладнання в ауд. 508 для дослідження функціонування двигунного навантаження

### Відкрити Центр мереж і

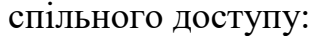

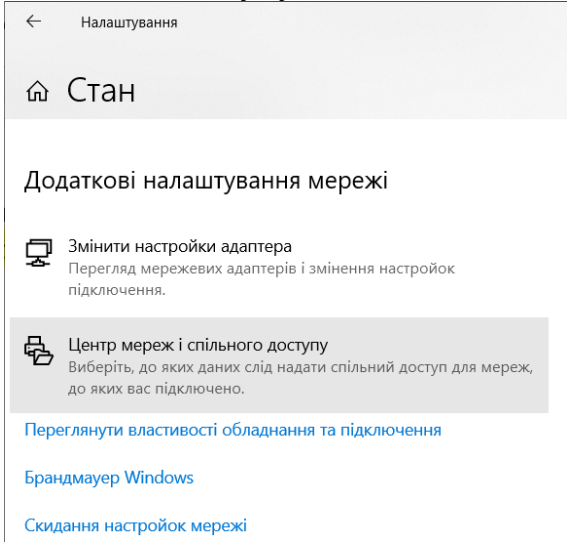

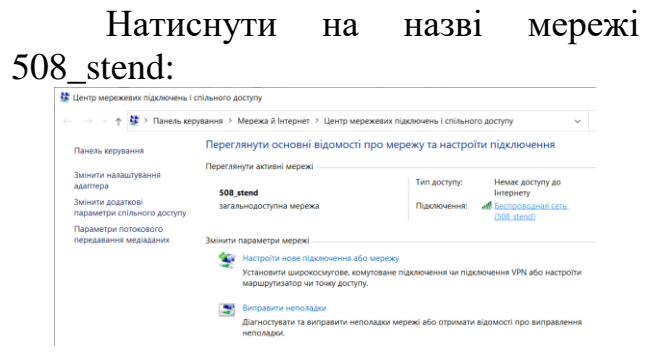

### У вікні стану підключення натиснути Докладно:

#### dll Стан Беспроводная сеть  $\times$ Загальні Підключення **Досяжність IPv4:** Hemae noctvny no Iнтернету Досяжність IPv6: Немає доступу до мережі Стан носія: Увімкнуто sstn-508 stend 00:02:47 Тривалість: 60.0 M6iT/c Швидкість: اللب Якість сигналу: Докладно... Властивості безпровідної мережі Активність Надіслано Отримано лĦ Байтів: 21 688 22 217 Властивості Вимкнути Діагностика Закрити

### Обрати TCP/IPv4 і натиснути Властивості:

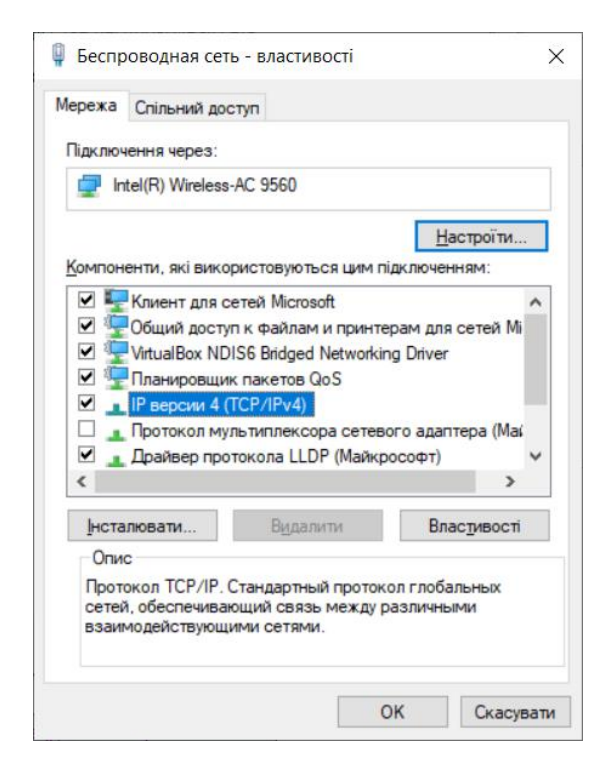

Відмітити «Використовувати таку IP-адресу». Ввести IP-адресу, що не співпадає з наявними в локальній мережі, маску підсистеми (255.255.255.0) та основний шлюз (192.168.0.1):

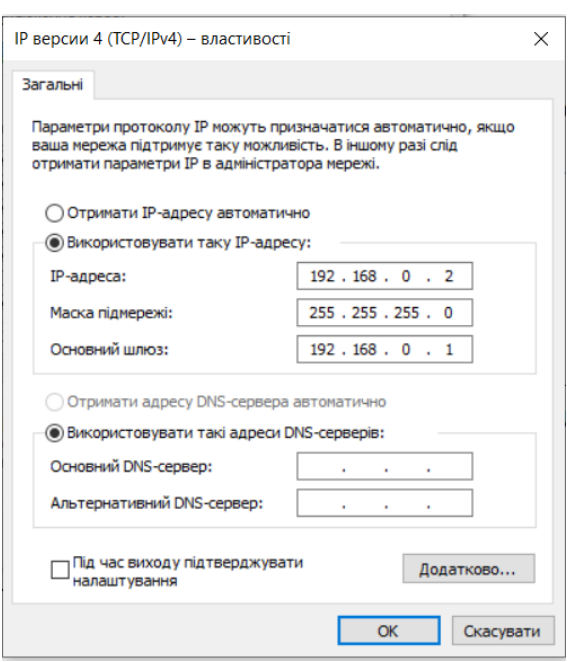

7. Запустити програму «РПМ-416 Аналізатор даних». Натистути кнопку додавання нового пристрою

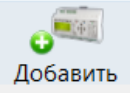

8. Ввести IP-адресу реєстратора. Номер порта змінювати не треба. Можна ввести власну назву пристрою. Заводський пароль admin

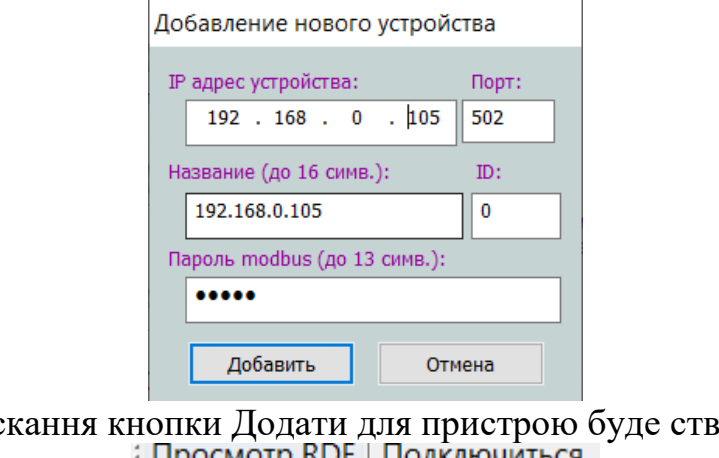

Після натискання кнопки Додати для пристрою буде створена вкладка:

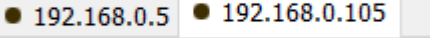

Знаходячись на створеній вкладці, необхідно натиснути кнопку «Підключитися»:

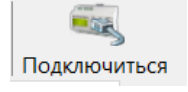

На екрані мають відображатися значення робочих параметрів, що вимірюються реєстратором, приклад – на рис. 2.10.

| $\bullet$ 192.168.0.5 $\bullet$ 192.168.0.105 | <b>Просмотр RDF   Подключиться Отключиться</b> | Смотреть                 | $\alpha$<br>Добавить | 题评<br>Редактировать<br>Удалить          |                                                                     |                                                |
|-----------------------------------------------|------------------------------------------------|--------------------------|----------------------|-----------------------------------------|---------------------------------------------------------------------|------------------------------------------------|
| Напряжение (канал 1)                          | - Фаза 1 ( группа ) -                          | Ток (канал 4)            |                      | Аналоговое напряжение (канал 10)        | Аналоговый ток (канал 11)                                           |                                                |
|                                               | 228.9 B                                        |                          | 1.51A                | 0.00B                                   |                                                                     | 0.00 <sub>M</sub>                              |
| KFM:<br>2%                                    | 49.98 Гц<br>Частота:                           | кги:<br>4%               | Частота:<br>49.98 Fu | 0.00<br>Пользовательский масштаб:       | Пользовательский масштаб:                                           | 0.00                                           |
| Мощность (канал 16)                           |                                                |                          |                      | Ток (канал 7)                           | Температура (каналы 8 и 9)                                          |                                                |
| Полная:                                       | 346.4 BA                                       |                          |                      |                                         | 0.00A                                                               | 230<br>231<br>210                              |
| Активная:                                     | Счетчик:                                       | Реактивная:              | Счетчик:             | КГИ: 62%<br>Частота:                    | 50.78 Fu<br>$\frac{170}{150}$                                       | 190<br>$\frac{170}{150}$                       |
| 87.3 BT                                       | 0.2 кВт*ч                                      | 335.2 BAD                | 0.2 кВАр*ч           | Дискрет. входы (каналы 12, 13, 14 и 15) | 130                                                                 | $-130$                                         |
|                                               |                                                |                          |                      | Имп*мин:<br>Вход:<br>1: O<br>$0.0$ HBM  | $\frac{110}{90}$<br>- 90<br>- 70<br>- 50<br>Счетчик:<br>Обрыв<br>17 | $= 110$<br>$= 70$<br>$= 70$<br>$= 50$<br>Обрыв |
|                                               | Коэф. мощности:                                | $-0.251$                 |                      | 2: C<br>$0.0$ MBM                       | $-30$<br>$\blacktriangleleft$                                       |                                                |
|                                               |                                                | Фаза 2 (группа) -        |                      | $3: \mathbb{C}$<br>$0.0$ HBM            | $\frac{1}{2}$<br>12                                                 | 1-30<br>1-1-10<br>1-30<br>5-50                 |
| Напряжение (канал 2)                          | 229.0 B                                        | Ток (канал 5)            | 1.49A                | 4:<br>$0.0$ HBM                         | $E_{.50}^{.30}$<br>$6\phantom{1}$<br>канал 8                        | канал 9                                        |
| КГИ: 1%                                       | 49.98 Гц<br>Частота:                           | 4%<br>кги:               | 49.98 Гц<br>Частота: | Карта памяти                            | Состояние и управление                                              |                                                |
|                                               |                                                |                          |                      |                                         | Наличие ошибок:                                                     |                                                |
| Мощность (канал 17)<br>Полная:                | 345.9 BA                                       |                          |                      |                                         | Запись данных:                                                      |                                                |
|                                               |                                                |                          |                      | Карта памяти                            | Версия микропрограммы:                                              | 1.8                                            |
| Активная:<br>76.4 BT                          | Счетчик:                                       | Реактивная:<br>337.3 BAp | Счетчик:             | не установлена                          | Время работы:                                                       | Дней (0) 00:06:22                              |
|                                               | $0.3$ к $Br^*$ ч                               |                          | 0.2 кВАр*ч           |                                         | Время на устройстве:                                                | 20.03.2023 / 14:15:12                          |
|                                               | Коэф. мощности:                                | $-0.220$                 |                      |                                         | Начать запись                                                       | Сброс всех ошибок                              |
|                                               | - Фаза 3 (группа)                              |                          |                      | Файл данных                             | Остановить запись                                                   | Перезапустить                                  |
| Напряжение (канал 3)                          | 229.2 B                                        | Ток (канал 6)            | 1.45A                | Имя файла: FILE0000.RDF                 | Карта памяти                                                        | Настройки                                      |
|                                               | Частота:<br>49.98 Гц                           | КГИ:<br>4%               | Частота:<br>49.98 Гц | Размер файла:<br>0 байт                 |                                                                     |                                                |
| КГИ: 1%                                       |                                                |                          |                      | События                                 |                                                                     |                                                |
| Мощность (канал 18)<br>Полная:                | 333.6 BA                                       |                          |                      | Счетчик событий:<br>$\mathbf{0}$        |                                                                     | Последнее событие: 01.01.1980 00:00:00         |
|                                               |                                                |                          |                      | Список ошибок                           |                                                                     |                                                |
| Активная:                                     | Счетчик:                                       | Реактивная:              | Счетчик:             | Текст<br>Код                            |                                                                     | Время                                          |
| 70.5 Вт                                       | $0.2$ кВт*ч                                    | 326.1 BAD                | $0.2$ кВАр*ч         |                                         |                                                                     |                                                |
|                                               | Коэф. мощности:                                | $-0.211$                 |                      |                                         |                                                                     |                                                |
|                                               |                                                |                          |                      |                                         |                                                                     |                                                |

Рисунок 2.10 – Вимірювання значень робочих параметрів в програмі «РПМ-416 Аналізатор даних»

9. Ввімкнути автоматичний вимикач QF1 у складі ПР-11.

10. На шафі керування двигунами (рис. 2.11) натиснути кнопку S1, що запустить двигун М1.

11. Зберегти вигляд вікна програми «Аналізатор даних», задати ім'я файлу «М1\_дослід1.jpg».

12. Вимкнути двигун М1 шляхом натискання кнопки S3.

13. Ввімкнути двигун М2 шляхом натискання кнопки S2.

14. Зберегти вигляд вікна програми «Аналізатор даних», задати ім'я файлу «М2\_дослід1.jpg».

15. Ввімкнути двигун М1, натиснувши кнопку S1. Таким чином в роботі знаходяться обидва двигуна.

16. Зберегти вигляд вікна програми «Аналізатор даних», задати ім'я файлу «М1\_М2\_дослід1.jpg».

17. Відключити двигуни, натискаючи кнопки S3, S4.

18. Повторити пп. 10–17 для дослідів 2–5, зберігаючи файли з іменами «…дослід2.jpg»– «…дослід5.jpg».

19. Відключити автоматичні вимикачі у складі ПР-11. Відключити автоматичний вимикач ЩНР.

20. Закрити програму «Аналізатор даних».

21. Відповідно до п. 2.6 відкрити вікно властивостей TCP/IPv4 та перевести перемикач в положення «Отримувати IP-адресу автоматично».

26

#### **ОБРОБЛЕННЯ ЕКСПЕРИМЕНТАЛЬНИХ ДАНИХ**

22. Створити таблицю Excel за зразком табл. 2.2.

23. В Excel підключити надбудову «Пошук розв'язання». Для цього зайти в меню Файл–Параметри, обрати вкладку «Надбудови», в рядку Керування натиснути кнопку Перейти та відмітити пункт «Пошук розв'язання». Вказана надбудова з'явиться в переліку активних.

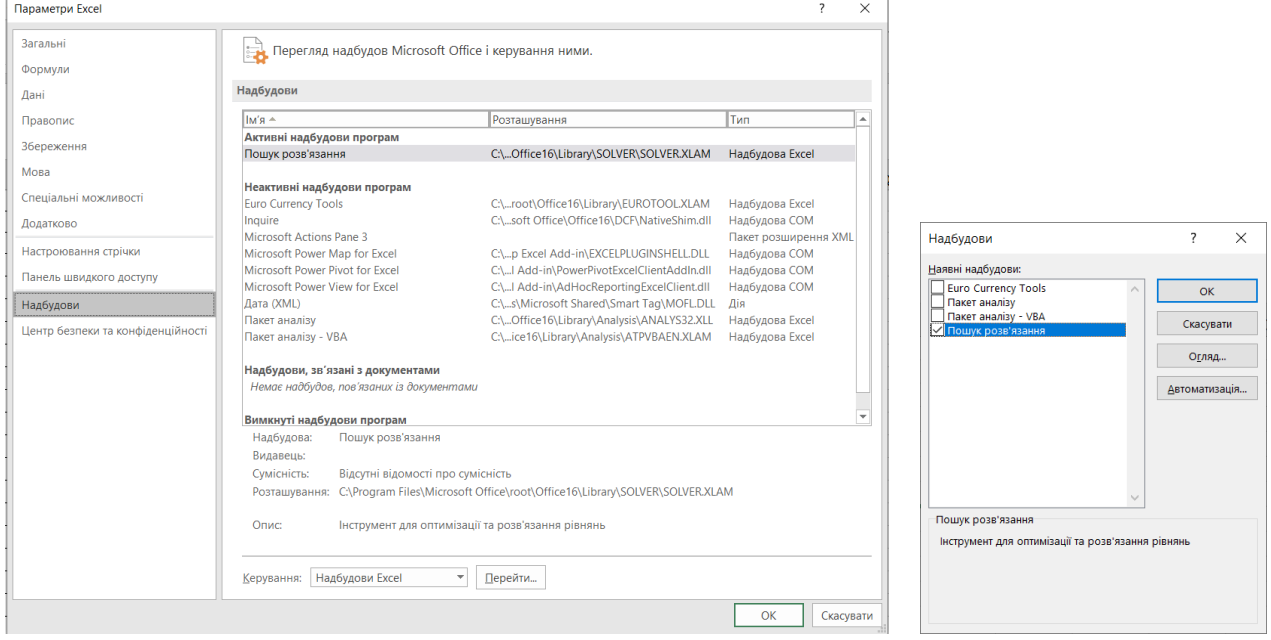

24. Занести до табл. 2.2 (рядки 4–21) результати вимірювань зі збережених файлів.

25. До комірок С23–G23 занести початкові значення для втрат механічної потужності. Наприлад, 100.

26. До комірок С24–G24 внести формули відповідно до виразу (2.11).

27. До комірок С25–G25 внести формули відповідно до виразу (2.12).

28. До комірок С26–G26 внести вираз функції (2.13).

29. Для кожного з дослідів з використанням надбудови «Пошук розв'язання» знайти корінь функції  $F(P_m) = 0$ , що відповідає втратам в механічній частині. Для цього необхідно в меню Дані вибрати пункт

 $?$  Розв'язувач . В діалоговому вікні налаштувати параметри розв'язувача. Наприклад, для досліду 1 параметри наступні:

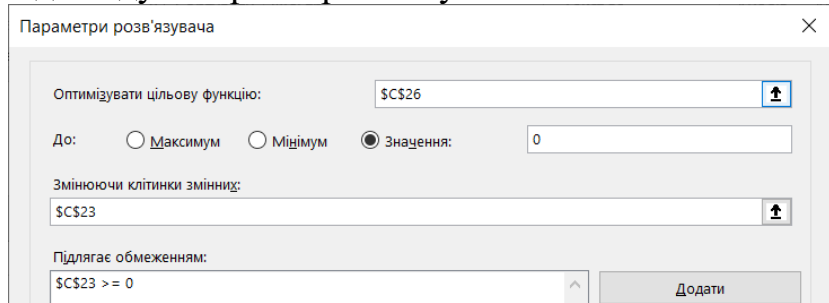

Після натискання кнопки «Розв'язати» корінь буде знайдено.

Таблиця 2.2

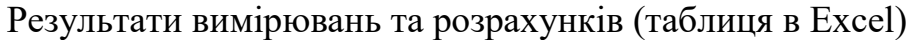

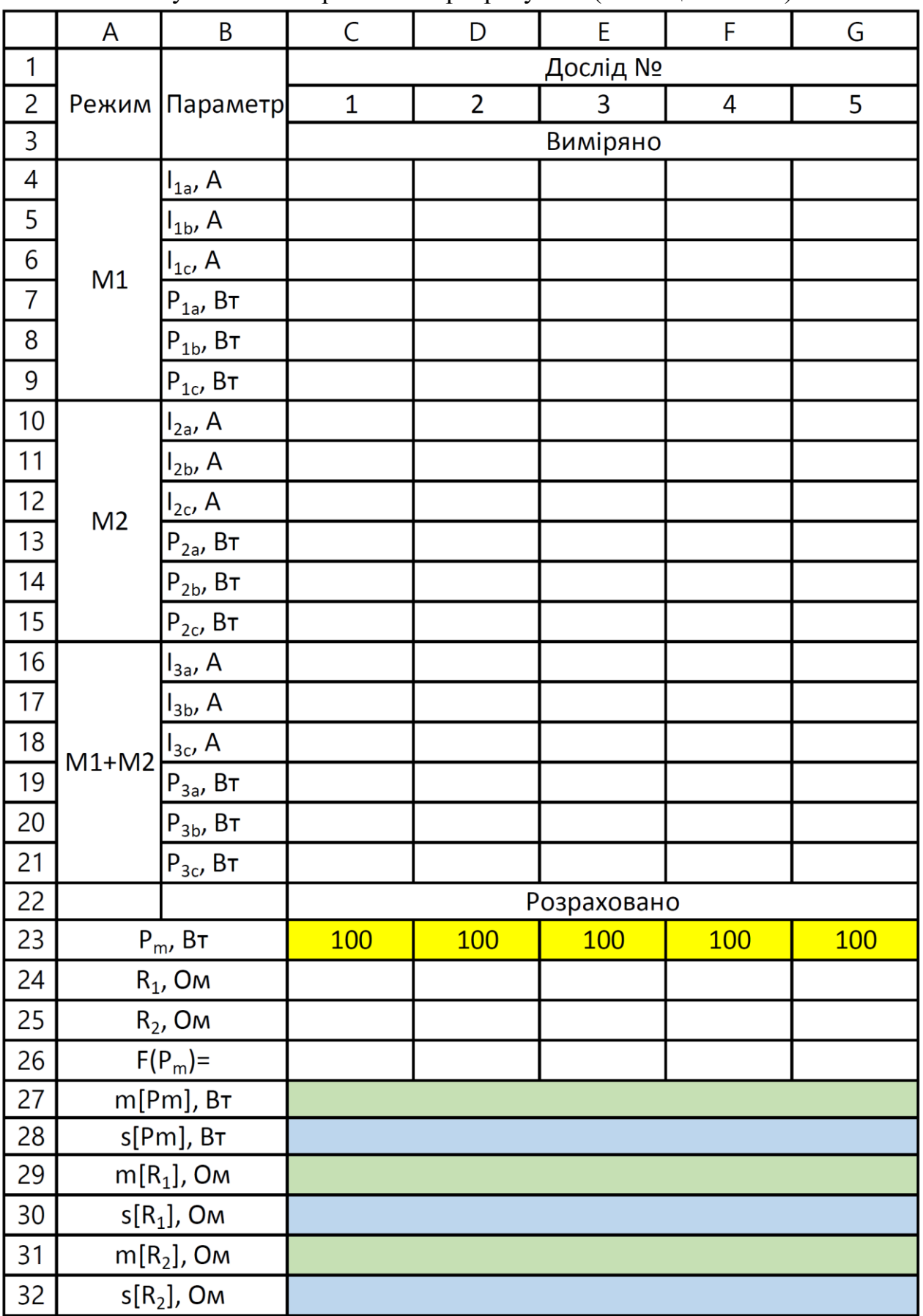

30. В комірках рядків 27–32 необхідно обчислити математичні сподівання та стандартні відхилення для параметрів  $P_m, R_1, R_2.$ 

31. Побудувати графіки залежностей електричних втрат в кожному з двигунів від струму відповідно до (2.14).

#### **Вміст звіту з лабораторної роботи**

1. Тема, мета роботи.

2. Основні відомості щодо улаштування випробувального стенда.

3. Основні залежності, що використовувалися для визначення електричних та механічних втрат у випробувальному стенді.

4. Фотографія лабораторного стенда.

5. Вигляд вікна «Аналізатор даних» для одного з дослідів.

6. Заповнену табл. 2.2 з результатами вимірювань та розрахунків.

7. Графіки залежностей електричних втрат в кожному з двигунів від струму відповідно до (2.14).

8. Висновки.

#### **Контрольні запитання**

1. Накресліть енергетичну діаграму асинхронного двигуна. Поясніть, які втрати супроводжують функціонування асинхронного двигуна.

2. Поясніть розподіл потужностей випробувального стенда відповідно до рис. 3.

3. З використанням механічної характеристики асинхронного двигуна поясніть умови переходу двигуна до генераторного режиму роботи.

4. Яким чином визначається ковзання асинхронного двигуна?

5. В якому стані знаходиться двигун при s=1, s=0, s= $-0.1$ ?

6. Що показує стандартне відхилення нормально розподіленої випадкової величини?

7. В якому діапазоні знаходяться втрати *P<sup>m</sup>* , відповідно до даних обчислень, з імовірністю 0,95?

8. Поясніть терміни «IP-адреса» та «MAC-адреса» цифрового мережевого пристрою.

9. Що позначає маска підмережі 255.255.255.0 ?

10. Для чого в лабораторні роботі використовується надбудова Excel «Пошук розв'язання»? Чи можна було одержати результат без використання такого інструмента? Яким чином?

#### **ЛАБОРАТОРНА РОБОТА № 3**

#### **Дослідження режимів роботи двигунного навантаження у складі системи електропостачання за даними засобів вимірювальної техніки**

**Мета**: навчитися аналізувати результати вимірювань для визначення режиму роботи навантаження у складі інтелектуальної СЕП.

#### **КОРОТКІ ТЕОРЕТИЧНІ ВІДОМОСТІ**

В якості двигунного навантаження аналізується навантажувальний стенд для випробувань приводних блоків конвеєрів, що описаний у попередній лабораторній роботі. Дослідити процеси в системі можна за векторною діаграмою, яка відображає співвідношення між фазами та величинами струмів та напруг. Під час роботи стенда одна з асинхронних машин функціонує в режимі двигуна, а інша – в режимі генератора. Нижче розглядаються векторні діаграми асинхронної машини при роботі в кожному з цих режимів. Об'єднання таких діаграм дає змогу одержати загальну векторну діаграму випробувального стенда.

Розглянемо схему заміщення фази асинхронної машини в статичному режиму (рис. 3.1), де позначено:  $U_1$  – фазна напруга мережі;  $I_1$  – струм фази статора;  $I_0$  – струм холостого ходу;  $I_2'$  – приведений струм ротора;  $r_1$  – активний опір статора;  $r_2'$  – приведений активний опір ротора;  $x_1$  – індуктивний опір, що відповідає розсіянню статора; 2 *х* – приведений індуктивний опір, що відповідає розсіянню ротора;  $r_m$ ,  $x_m$  – активний та індуктивний опори намагнічення машини; *<sup>s</sup>* – ковзання.

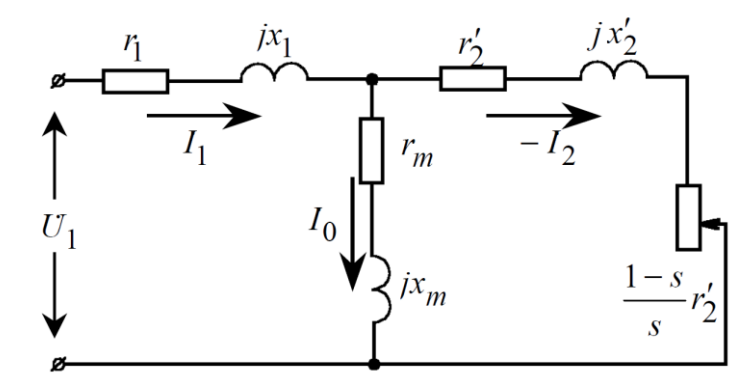

Рисунок 3.1 – Заступна схема асинхронної машини

При роботі в режимі двигуна обертове магнітне полу перетинає провідники статора та ротора в одному напрямку. Це обумовлює співпадіння за фазою електрорушійних сил (ЕРС) статора  $E_1$  та ротора  $E_2$ , рис. 3.2. При функціонуванні в режимі двигуна провідники статора та ротора перетинаються обертовим полем в протилежних напрямках. Це визначає зміну зміну на протилежний ЕРС ротора (рис. 3.3).

Вираз для струму ротора має вигляд:

$$
I_2' = \frac{E_2's}{r_2' + jx_2's} = \frac{E_2'r_2's}{r_2'^2 + (x_2's)^2} - j\frac{E_2'x_2's^2}{r_2'^2 + (x_2's)^2}.
$$
 (3.1)

З останньої залежності можна встановити, що перехід до генераторного режиму супроводжується зміною напрямку тільки активної складової струму ротора через зміну знаку моменту. Реактивна складова зберігає свій знак і при від'ємному ковзанні.

3 векторної діаграми генератора (рис. 3.3) можна бачити, що між  $\,\dot{U}_1^{}$  $\dot{I}_1$  та  $\dot{I}_1$ кут зсуву фаз становить 2  $\varphi_{\scriptscriptstyle \mathcal{E}} > \frac{\pi}{2}$ . Це визначає причиною виникнення струму  $I_1$ не напругу мережі, а електрорушійну силу *E*<sup>1</sup> .

Аналогічний висновок може бути зроблений на основі аналізу виразів для активної та реактивної потужностей. Вираз для електромагнітної (активної) потужності є наступним:

$$
P_{\text{ex}} = m_1 (I_2')^2 \frac{r_2'}{s} = \frac{m_1 U_1^2 \frac{r_2'}{s}}{\left(r_1 + \frac{r_2'}{s}\right)^2 + x_\kappa^2} = \frac{m_1 U_1^2 r_2' s}{\left(r_1 s + r_2'\right)^2 + \left(x_\kappa s\right)^2},\tag{3.2}
$$

причому  $m_1$  – число фаз обмотки статора;  $x_k = x_1 + x_2'$  – індуктивний опір короткого замикання.

Залежність (3.2) дає змогу встановити, що при переході до генераторного режиму активна потужність змінює свій знак. Це визначає передачу потужності з вторинного кола (з ротора) до первинного (до статора), тобто генератор віддає активну потужність до електромережі.

Реактивна потужності вторинного контуру обчислюється як:

$$
Q_2 = m_1 U_1 I'_2 \sin \varphi_2 = \frac{m_1 U_1^2}{\sqrt{\left(r_1 + \frac{r'_2}{s}\right)^2 + x_k^2} \cdot \frac{x_k}{\sqrt{\left(r_1 + \frac{r'_2}{s}\right)^2 + x_k^2}}}} =
$$
  
= 
$$
\frac{m_1 U_1^2 x_k s^2}{\left(r_1 s + r_2' \right)^2 + \left(x_k s\right)^2},
$$
 (3.3)

де  $\varphi_2$  – фазове зрушення між ЕРС і струмом ротора генератора.

Залежність (3.3) дозволяє встановити, що знак реактивної потужності зберігається незалежно від того, в якому режимі працює машина: двигунному або генераторному. Асинхронна машина як у двигунному, так і у генераторному режимі споживає реактивну потужність з мережі. Тобто генераторний режим є можливим тільки за наявності мережі, яка може постачати асинхронному генератору реактивну потужність, що необхідна для створення магнітного поля.

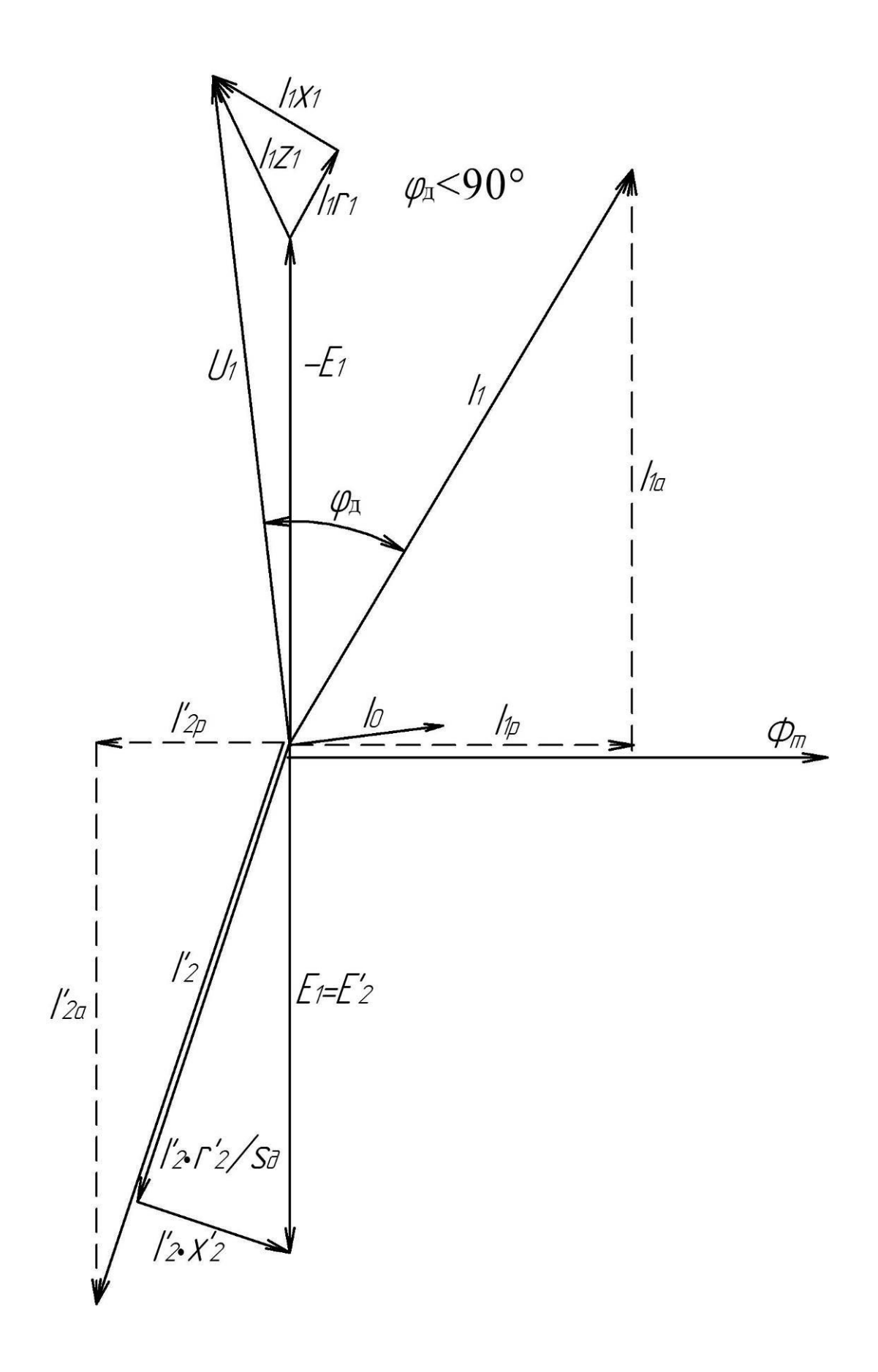

 Рисунок 3.2 – Векторна діаграма асинхронного двигуна

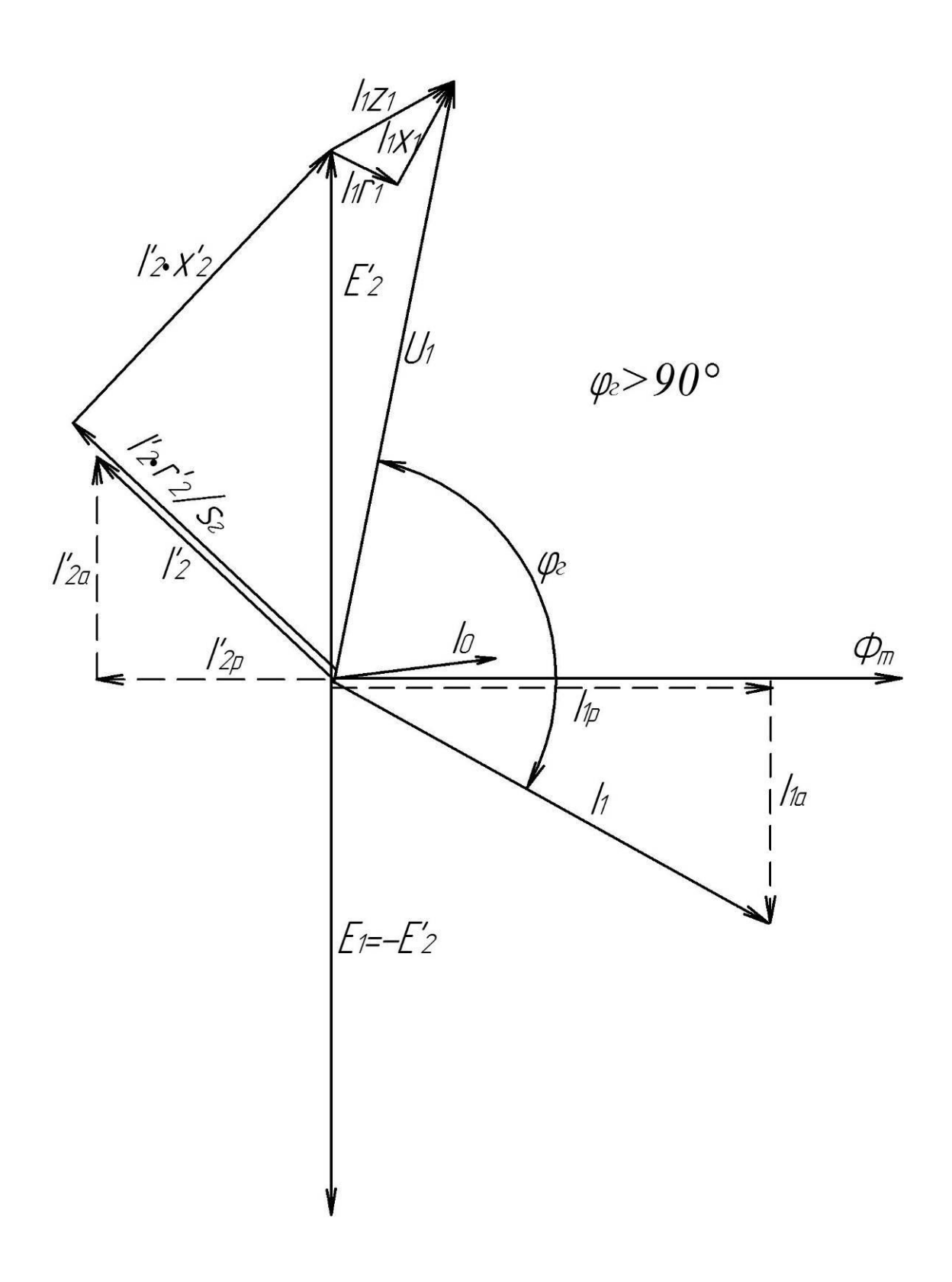

Рисунок 3.3 – Векторна діаграма асинхронного генератора

векторних діаграм двигуна (рис. 3.2) та генератора (рис. 3.3). Такі діаграми суміщаються векторами напруг  $\dot{U}_{1\partial}$  та  $\dot{U}_{1z}$  $I_{12}$  (рис. 3.4), оскільки машини під'єднуються до спільної мережі (рис. 3.5):

$$
\dot{U}_1 = \dot{U}_{1\partial} = \dot{U}_{1z}.
$$
\n(3.4)

Вектор струму у загальній частині мережі  $\dot{I}_{\scriptscriptstyle{3}}$  дорівнює геометричній сумі вектора струму  $\dot{I}_{1\dot{\partial}}$  $I_{1\partial}$  статора двигуна та вектором струму  $\dot{I}_{1\partial}$  $_{12}$  генератора:

$$
\dot{I}_3 = \dot{I}_{1\partial} + \dot{I}_{1z} \,. \tag{3.5}
$$

Рис. 3.6 ілюструє фрагмент узагальненої векторної діаграми, що показує фазові співвідношення між вектором напруги мережі  $\dot{U}_1$  та векторами струмів  $\dot{I}_{1\partial}$  та  $\dot{I}_{1z}$ .

Аналіз наведеної векторної діаграми, що наведена на рис. 3.6, дозволяє встановити наступне.

1. Активні складові струму статора двигуна  $(I_{1})_{a}$ ) та генератора  $(I_{1ca})$ знаходяться в протифазі, що визначає споживання двигуном та віддачу генератором активної потужності до загальної мережі. Активна складова загального струму визначається як:

$$
I_{3,a} = I_{10a} - I_{12a},\tag{3.6}
$$

що говорить про споживання системою активної потужності з загальної мережі лише для покриття втрат.

2. Реактивні складові струмів  $I_{1\partial p}$  та  $I_{1zp}$  знаходяться в фазі, причому:

$$
I_{3,p} = I_{1\partial p} + I_{1zp},\tag{3.7}
$$

що відображає споживання як двигуном, так і генератором реактивної потужності з мережі живлення для створення основного магнітного потоку.

3. Для фазових кутів двигуна ( $\varphi$ <sub>д</sub>), генератора ( $\varphi$ <sub>2</sub>) та зсуву фаз у загальній мережі  $(\varphi_{_3})$  виконується співвідношення:

$$
\varphi_{\partial} < \varphi_{\rm s} < \varphi_{\rm c},\tag{3.8}
$$

що слідує з виразів (3.4) та (3.5).

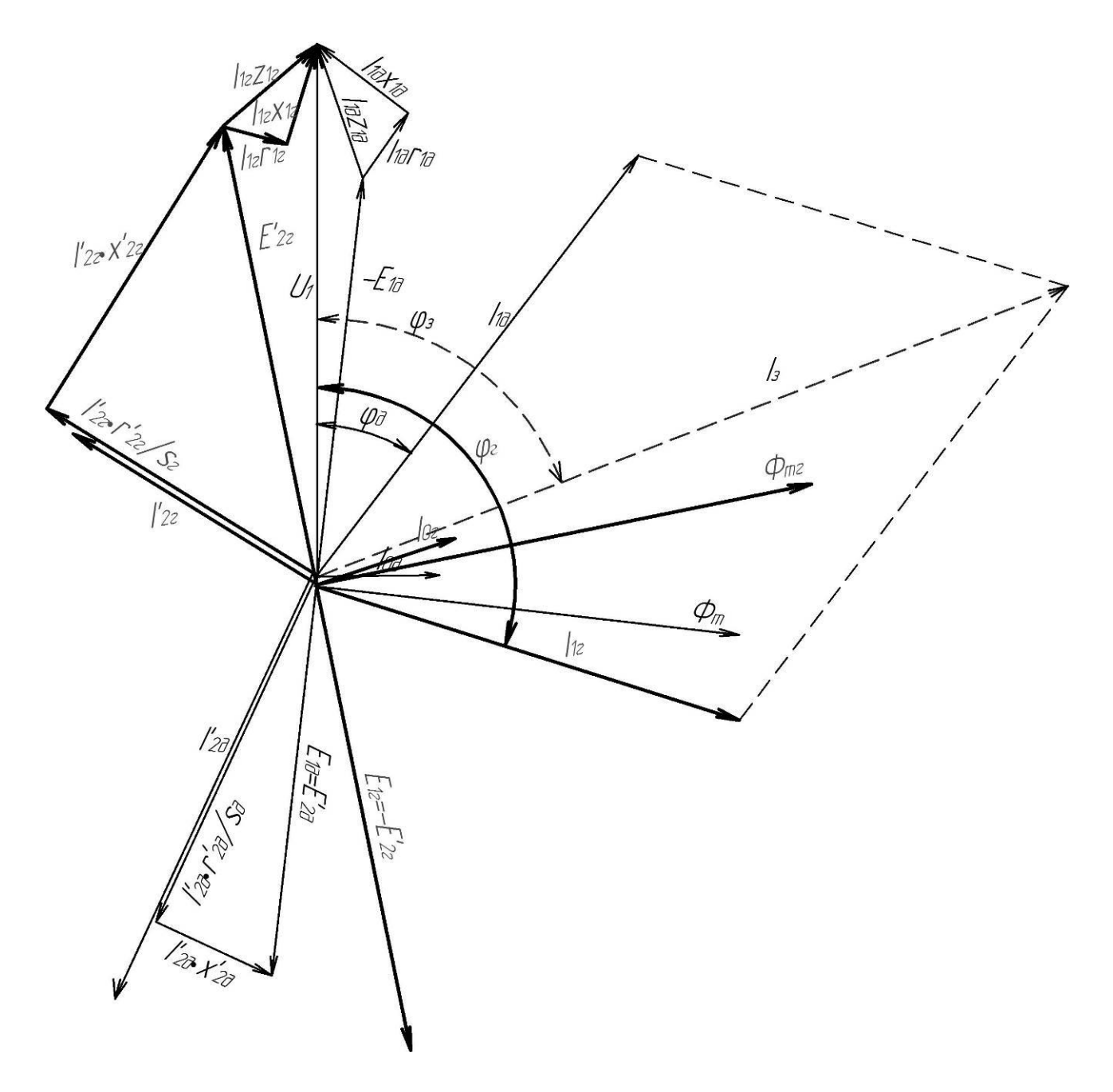

Рисунок 3.4 – Узагальнена вектора діаграма системи АДД–АДГ

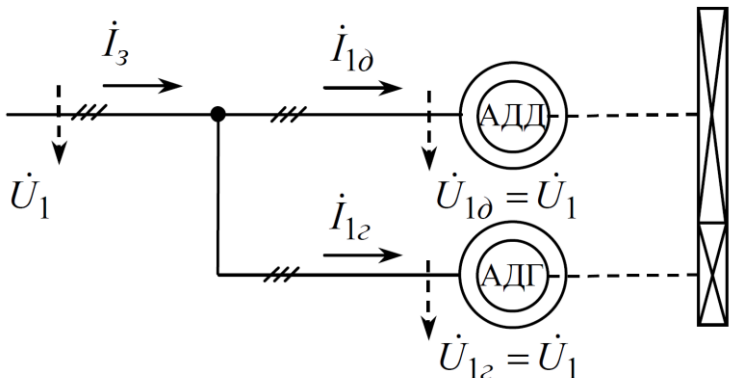

Рисунок 3.5 − Спрощена схема стенду, прийнята для побудови векторної діаграми

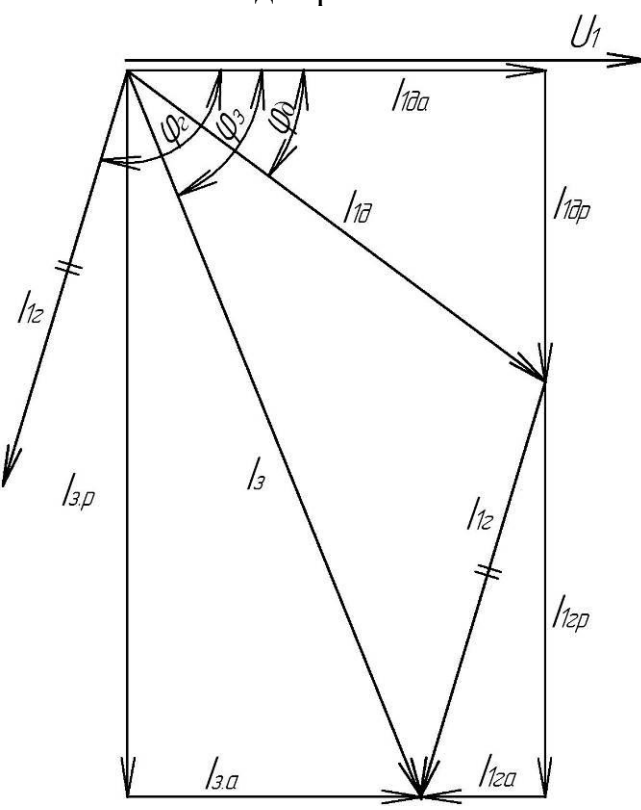

Рисунок 3.6 – Фрагмент узагальненої векторної діаграми системи

#### **ЛАБОРАТОРНЕ УСТАТКУВАННЯ**

Лабораторна робота проводиться з використанням лабораторного стенда, що розміщений в ауд. 508. Для проведення роботи використовується наступне обладнання.

1. Система двох асинхронних машин, що з'єднані за допомогою ремінної передачі, рис. 3.7. Машина М1 працює у двигунному режимі, М2 – у генераторному. Значення параметрів машин наведено у табл. 3.1.

2. Шафа керування двома двигунами, рис. 3.8.

36

3. Тахометри для вимірювання частоти обертання роторів двигунів, цифрові індикатори яких виведені на передню панель лабораторного стенда, рис. 3.9.

4. Панель з цифровими лічильниками електроенергії, рис. 3.10, що використовуються для вимірювання значень робочих параметрів двигунів.

5. Мікропроцесорний реєстратор параметрів РПМ-416, у складі ПР-11, що використовується для вимірювання значень параметрів у загальній частині мережі.

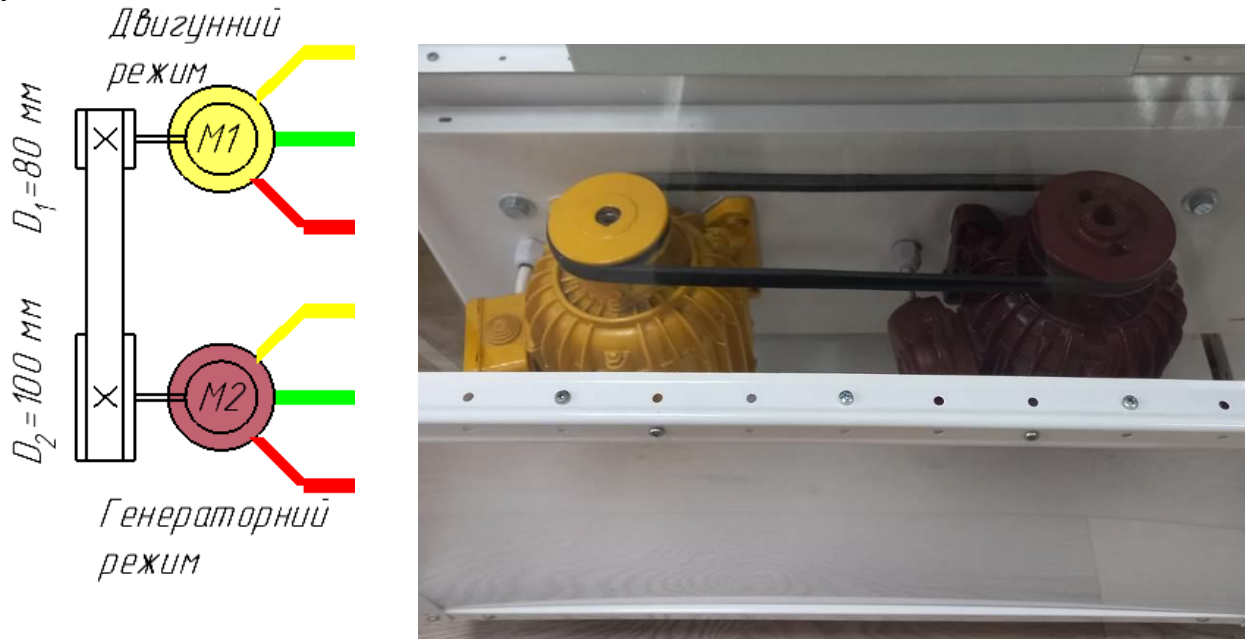

Рисунок 3.7 – Механічне з'єдання асинхронного двигуна та генератора

Таблиця 3.1

Значення параметрів асинхронних машин, що використовуються для досліду

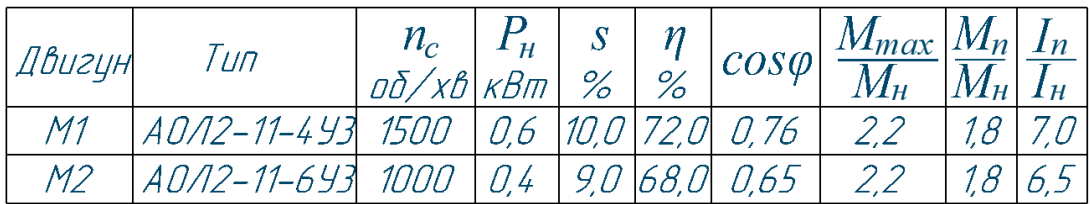

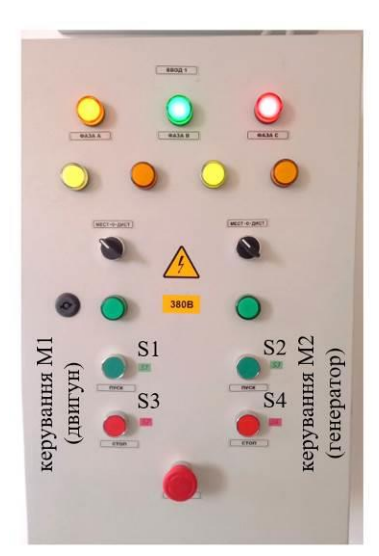

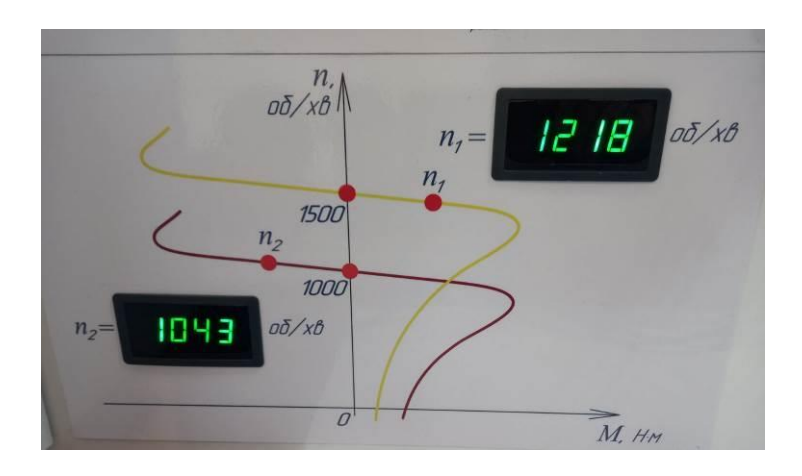

Рисунок 3.8 – Шафа керування двома двигунами

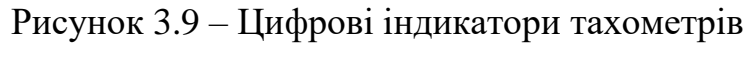

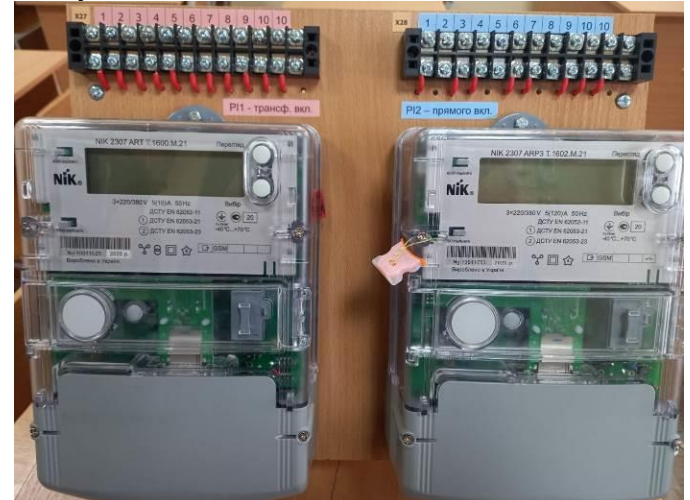

Рисунок 3.10 – Панель з цифровими лічильниками електроенергії, що використовується для вимірювань

### **ЗАВДАННЯ**

На основі вимірювань параметрів електродвигунів лабораторного стенда проаналізувати особливості режимів їх роботи з використанням векторної діаграми.

### **ПОРЯДОК ВИКОНАННЯ РОБОТИ**

### **Складання схеми лабораторного стенда**

1. Зібрати схему лабораторної установки відповідно до рис. 3.11. Загальний вигляд під'єднання панелі цифрових лічильників до стенда ілюструє рис. 3.12. Зробити фото лабораторної установки для додавання до звіту.

2. Показати зібрану схему викладачеві.

### **Підключення до реєстратора за Wi-Fi через браузер**

3. Тільки з дозволу викладача подати напругу на лабораторний стенд: ввімкнути автоматичний вимикач ЩРН та автоматичний вимикач QF0 у складі ПР-11.

4. На ноутбуці оновити перелік доступних безпровідних мереж, підключитися до мережі *508\_stend*.

5. За допомогою програми Advanced IP Scanner або вбудованого меню визначити IP-адресу реєстратора.

6. У вікні інтернет-браузера перейти за IP-адресою реєстратора, наприклад: 192.168.0.105/auth.html.

7. Вказати пароль admin.

8. Перейти до вкладки «Вимірювання власні».

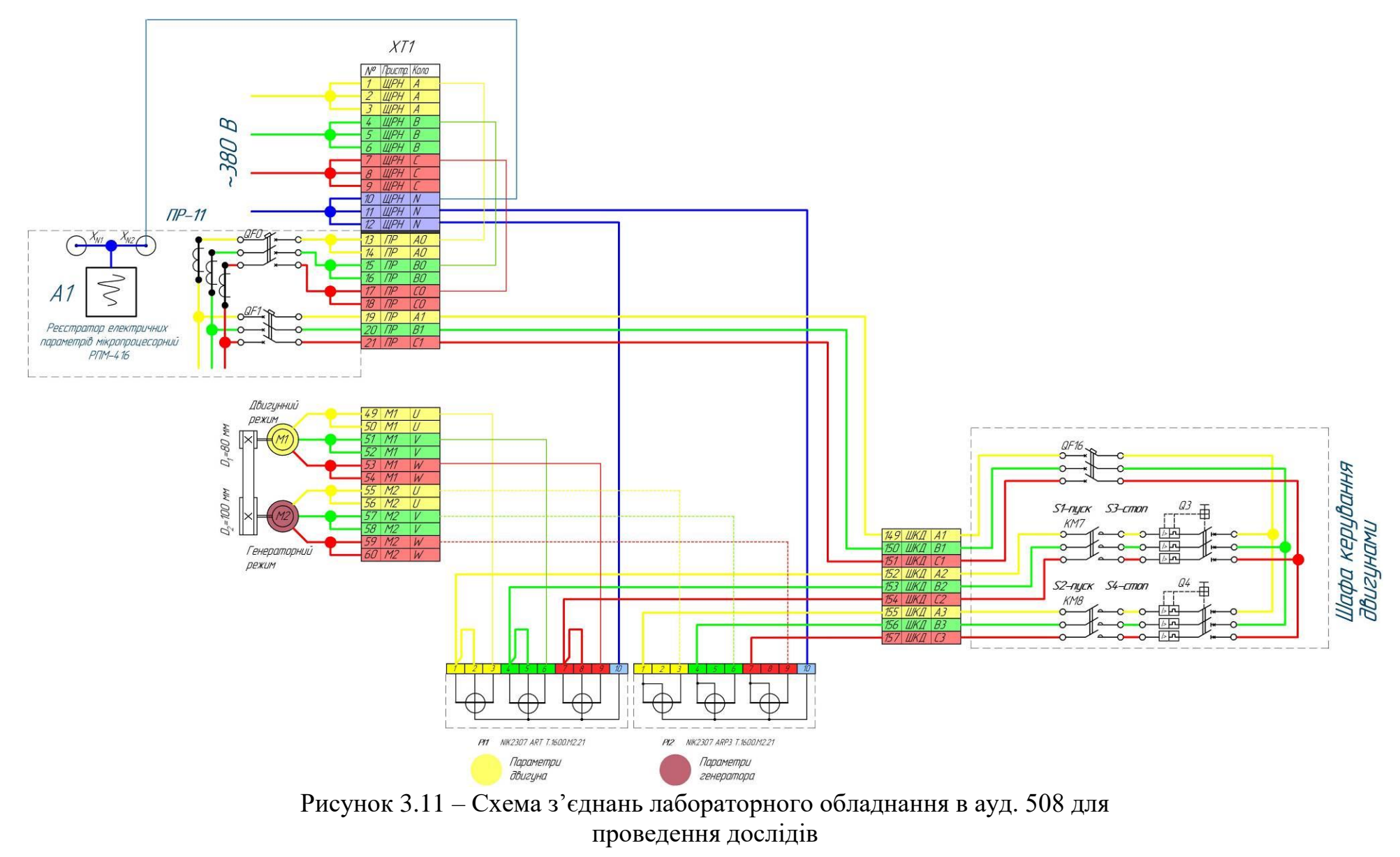

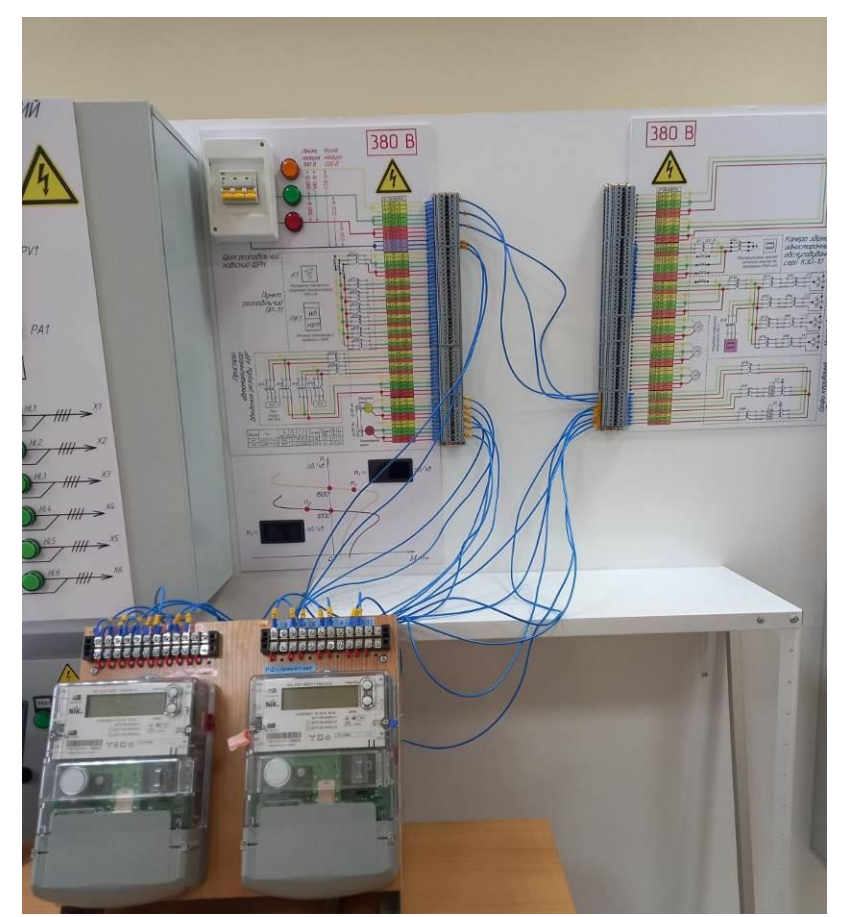

Рисунок 3.12 – Підключення панелі цифрових лічильників електроенергії до лабораторного стенда

#### **Зняття показів вимірювальних приладів**

9. Ввімкнути автоматичний вимикач QF1 у складі ПР–11, що подає напругу на шафу керування двигунами.

10. Ввімкнути двигуни М1, М2 за допомогою кнопок S1, S2 на шафі керування двигунами.

11. Занести до табл. 3.2. результати вимірювання частоти обертання за показами тахометрів. Для кожного двигуна необхідно записати по 5 вибіркових значень.

Таблиця 3.2

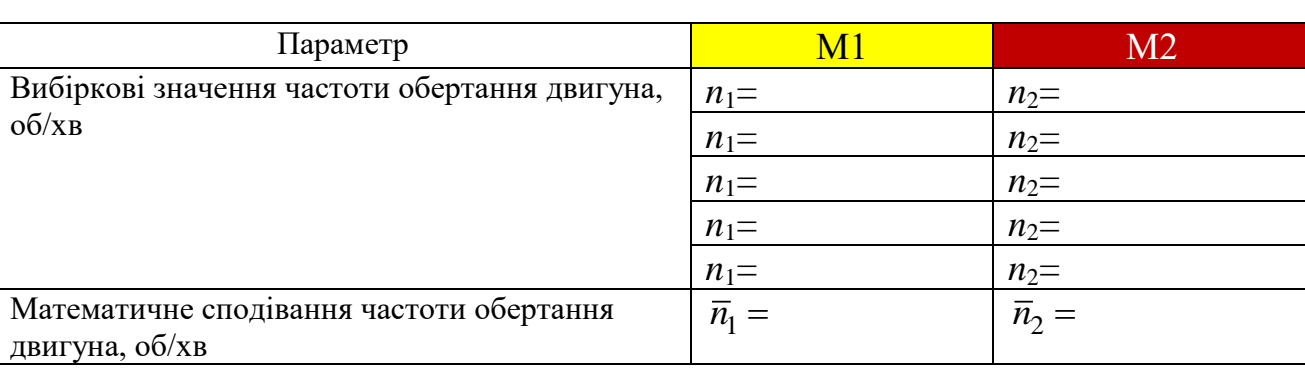

Результати вимірювання частоти обертання за показами тахометрів

### Таблиця 3.3

Результати вимірювання параметрів двигунів цифровими лічильниками

| Код         | т сзультати вимпрювання парамстрів двигунів цифровими лічильниками           | PI1                       | PI <sub>2</sub>       |  |  |  |  |  |  |
|-------------|------------------------------------------------------------------------------|---------------------------|-----------------------|--|--|--|--|--|--|
| <b>OBIS</b> | Параметр                                                                     | (двигун M1)               | (генератор М2)        |  |  |  |  |  |  |
| Виміряно    |                                                                              |                           |                       |  |  |  |  |  |  |
| 1.7.0       | Активна потужність A+ (QI+QIV)<br>сумарно по фазам, кВт                      | $P_{M1} =$                |                       |  |  |  |  |  |  |
| 21.7.0      | Активна потужність A+ (QI+QIV)<br>фази L1, кВт                               |                           |                       |  |  |  |  |  |  |
| 41.7.0      | Активна потужність A+ (QI+QIV)<br>фази L2, кВт                               |                           |                       |  |  |  |  |  |  |
| 61.7.0      | Активна потужність A+ (QI+QIV)<br>фази L3, кВт                               |                           |                       |  |  |  |  |  |  |
| 2.7.0       | Активна потужність A- (QII+QIII)<br>сумарно по фазам, кВт                    |                           | $P_{M2} =$            |  |  |  |  |  |  |
| 22.7.0      | Активна потужність A- (QII+QIII)<br>фази L1, кВт                             |                           |                       |  |  |  |  |  |  |
| 42.7.0      | Активна потужність A- (QII+QIII)<br>фази L2, кВт                             |                           |                       |  |  |  |  |  |  |
| 62.7.0      | Активна потужність A- (QII+QIII)<br>фази L3, кВт                             |                           |                       |  |  |  |  |  |  |
| 31.7.0      | Струм фази L1, A                                                             | $\frac{I_{L1}}{I_{L2}} =$ | $I_{L1}$ =            |  |  |  |  |  |  |
| 51.7.0      | Струм фази L2, A                                                             |                           | $I_{L2}$ =            |  |  |  |  |  |  |
| 71.7.0      | Струм фази L3, A                                                             | $I_{L3}$ =                | $I_{L3}$ =            |  |  |  |  |  |  |
| 33.7.0      | Коефіцієнт потужності фази L1                                                | $\cos \varphi_{Ma} =$     | $\cos \varphi_{Ma} =$ |  |  |  |  |  |  |
| 53.7.0      | Коефіцієнт потужності фази L2                                                | $\cos\varphi_{Mb} =$      | $\cos \varphi_{Mb} =$ |  |  |  |  |  |  |
| 73.7.0      | Коефіцієнт потужності фази L3                                                | $\cos \varphi_{Mc} =$     | $\cos \varphi_{Mc} =$ |  |  |  |  |  |  |
| 3.7.0       | Реактивна потужність R+ (QI+QII)<br>сумарно по фазам, кВАр                   | $Q_{M1} =$                | $Q_{M2} =$            |  |  |  |  |  |  |
| 23.7.0      | Реактивна потужність R+ (QI+QII)<br>фази L1, кВАр                            |                           |                       |  |  |  |  |  |  |
| 43.7.0      | Реактивна потужність R+ (QI+QII)<br>фази L2, кВАр                            |                           |                       |  |  |  |  |  |  |
| 63.7.0      | Реактивна потужність R+ (QI+QII)<br>фази L3, кВАр                            |                           |                       |  |  |  |  |  |  |
| 4.7.0       | Реактивна потужність R-<br>(QIII+QIV) сумарно по фазам, кВАр                 |                           |                       |  |  |  |  |  |  |
| 24.7.0      | Реактивна потужність R-<br>(QIII+QIV) фази L1, кВАр                          |                           |                       |  |  |  |  |  |  |
| 44.7.0      | Реактивна потужність R-<br>(QIII+QIV) фази L2, кВАр                          |                           |                       |  |  |  |  |  |  |
| 64.7.0      | Реактивна потужність R-<br>(QIII+QIV) фази L3, кВАр                          |                           |                       |  |  |  |  |  |  |
| Обчислено   |                                                                              |                           |                       |  |  |  |  |  |  |
|             | $I_M = (I_{L1} + I_{L2} + I_{L3})/3$ , A                                     | $I_{M1} =$                | $I_{M2} =$            |  |  |  |  |  |  |
|             | $\cos\varphi_M = (\cos\varphi_{Ma} + \cos\varphi_{Mb} + \cos\varphi_{Mc})/3$ | $\cos \varphi_{M1} =$     | $\cos\varphi_{M2} =$  |  |  |  |  |  |  |

12. Покази цифрових лічильників занести до табл. 3.3.

13. У вікні браузера **натиснути кнопку Оновити**, зберегти вигляд екрана з даними вимірювань у графічний файл (або декілька файлів, або надрукувати вигляд веб-сторінки «Вимірювання власні» у pdf).

14. Відключити двигуни М1, М2 за допомогою кнопок S3, S4.

15. Відключити автоматичні вимикачі QF1, QF0 та ЩРН.

16. Занести покази реєстратора зі графічного файлу до табл. 3.4.

Таблиця 3.4

Результати вимірювання параметрів загальної частини мережі реєстратором

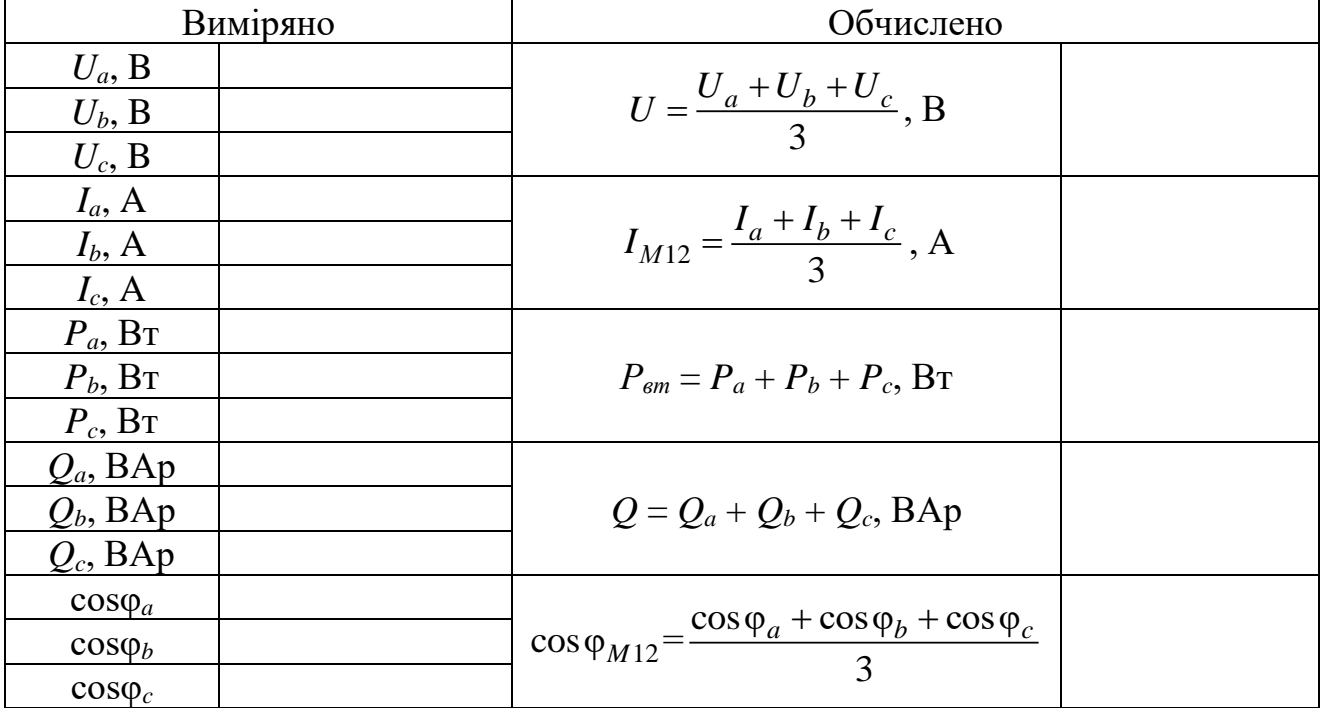

#### **5 ОБРОБЛЕННЯ ЕКСПЕРИМЕНТАЛЬНИХ ДАНИХ**

17. Виконати обчислення необхідних величин у табл. 3.2–3.4.

18. **Визначення режиму роботи двигунів за частотами обертання.**  Порівняти математичні сподівання фактичних частот обертання М1 та М2 з синхронними частотами (табл. 3.1) та встановити режим роботи.

19. **Визначення втрат активної потужності.** Занести до табл. 3.5 виміряні значення, обчислити втрати активної потужності та порівняти їх з виміряною величиною.

20. **Визначення споживання реактивної потужності.** Занести до табл. 3.6 виміряні значення, обчислити споживання реактивної потужності та порівняти їх з виміряною величиною.

21. **Визначення фазових кутів.** Занести до табл. 3.7 виміряні значення коефіцієнтів потужності та обрахувати фазові кути.

22. **Побудова векторної діаграми струмів.** Занести до табл. 3.7 виміряні значення струмів. З використанням даних табл. 3.7 побудувати векторну діаграму випробувального стенду відповідно до зразка (рис. 3.6).

#### Визначення втрат активної потужності в електричних машинах та механічній передачі

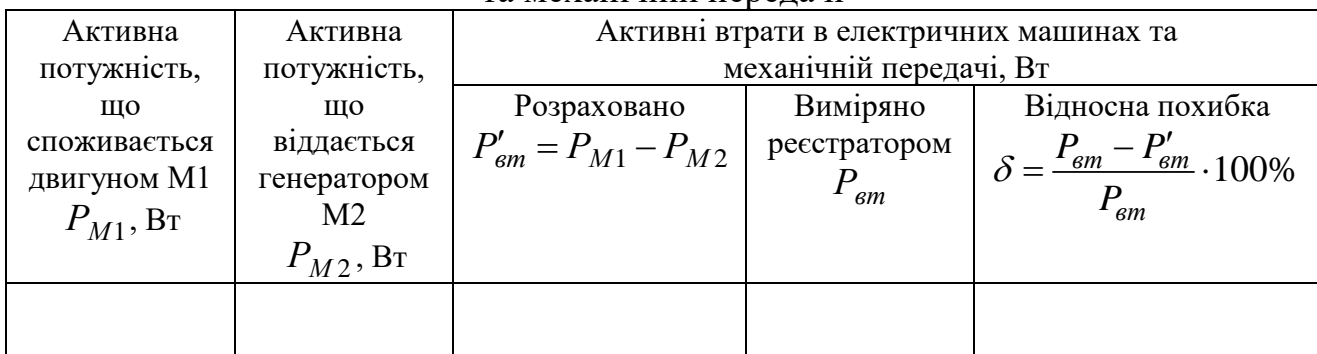

Таблиця 3.6

#### Визначення споживання реактивної потужності

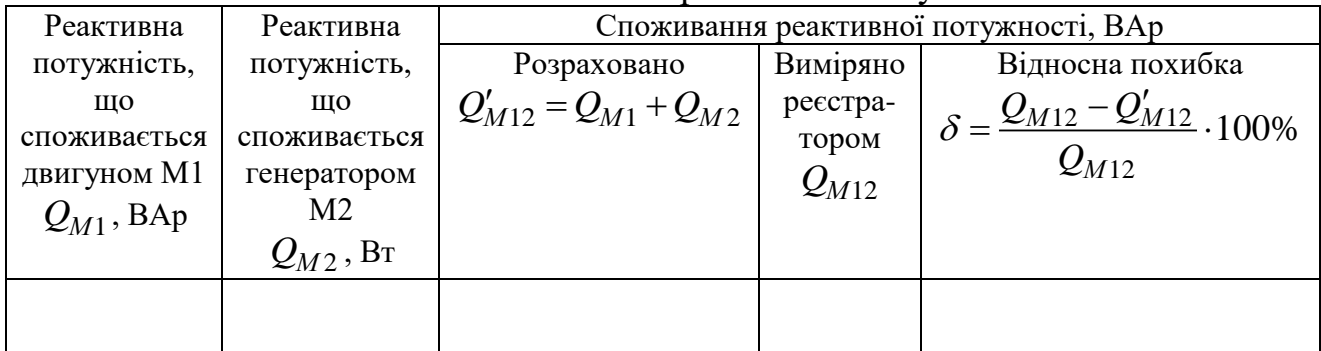

Таблиця 3.7

Дані для побудови векторної діаграми

|                     |                        | . .                 |                        |                      |                         |
|---------------------|------------------------|---------------------|------------------------|----------------------|-------------------------|
| $\cos \varphi_{M1}$ | $\varphi_{M1}$ , град. | $\cos \varphi_{M2}$ | $\varphi_{M2}$ , град. | $\cos \varphi_{M12}$ | $\varphi_{M12}$ , град. |
|                     |                        |                     |                        |                      |                         |
| $I_{M1}$ , A        |                        | $I_{M2}$ , A        |                        | $I_{M12}$ , A        |                         |
|                     |                        |                     |                        |                      |                         |

### **Вміст звіту з лабораторної роботи**

- 1. Тема, мета роботи.
- 2. Фото лабораторної установки.
- 3. Заповнені табл. 3.2–3.4.

4. Аналіз режиму роботи двигунів за частотами обертання відповідно до п.18.

5. Заповнені табл. 3.5–3.7.

6. Векторна діаграма, що ілюструє фазові співвідношення між напругою та струмами випробувального стенда.

7. Висновки з аналізом одержаних результатів.

#### **Контрольні запитання**

1. Проаналізуйте заступну схему асинхронної машини, рис. 1. Які величини позначені на схемі? Яка їх фізична сутність?

2. Проаналізуйте векторну діаграма асинхронного двигуна, рис. 2. Поясніть порядок її побудови. Які величини показані на діаграмі? Поясніть положення векторів.

3. Проаналізуйте векторну діаграма асинхронного генератора, рис. 3. Поясніть порядок її побудови. Які величини показані на діаграмі? Поясніть положення векторів.

4. Проаналізуйте векторну діаграму функціонування асинхронного двигуна та генератора у складі випробувального стенда, рис. 4. Поясніть порядок її побудови. Які величини показані на діаграмі? Поясніть положення векторів.

5. Проаналізуйте фрагмент узагальненої векторної діаграми випробувального стенда, рис. 6. Поясніть, яким чином положення векторів струму відносно вектора напруги визначає напрямок активної та реактивної потужностей кожної електричної машини у схемі стенда.

6. Накресліть комплексну площину, позначте квадранти та проаналізуйте умови функціонування активно-реактивного навантаження при розташуванні вектора повної потужності в кожному квадранті.

45

### **ЛІТЕРАТУРА**

- 1 Інтелектуальні електричні мережі: елементи та режими: За заг. ред. акад. НАН України О. В. Кириленка / Інститут електродинаміки НАН України. К.: Ін-т електродинаміки НАН України, 2016. 400 с.
- 2 Зайцев Є. О., Кучанський В. В., Гунько І. О. Підвищення експлуатаційної надійності та ефективності роботи електричних мереж та електроустаковання : монографія. Вінниця : ГО «Європейська наукова платформа», 2021. 156 с.
- 3 Оптимізація режимів електричних мереж з відновлюваними джерелами електроенергії / П. Д. Лежнюк, О. Є. Рубаненко, І. О. Гунько. Вінниця : ВНТУ, 2018. 174 с.
- 4 José M. Maza-Ortega, Antonio Gómez-Expósito (Eds.) HVDC/FACTS for Grid Services in Electric Power Systems. 2020. 276 p. https://doi.org/10.3390/books978-3-03928-377-4
- 5 Narain G. Hingorani, Laszlo Gyugyi Understanding FACTS: Concepts and Technology of Flexible AC Transmission Systems. Wiley-IEEE Press: 2000. 452 p.
- 6 Suman Bhowmick Flexible AC Transmission Systems (FACTS). Newton Power-Flow Modeling of Voltage-Sourced Converter-Based Controllers. CRC Press, 2016. 319 p.
- 7 Мікропроцесорна техніка : підручник / Ю. І. Якименко, Т. О. Терещенко та ін., за ред. Т. О. Терещенко . 2-ге вид., перероб. та доповн. К. : ІВЦ «Видавництво «Політехніка»; «Кондор», 2004. 440 с.
- 8 Пупена О. М., Ельперін І. В., Луцька Н. М., Ладанюк А. П. Промислові мережі та інтеграційні технології в автоматизованих системах : навч. посібник. К. : Вид-во «Ліра-К», 2011. 552 с.

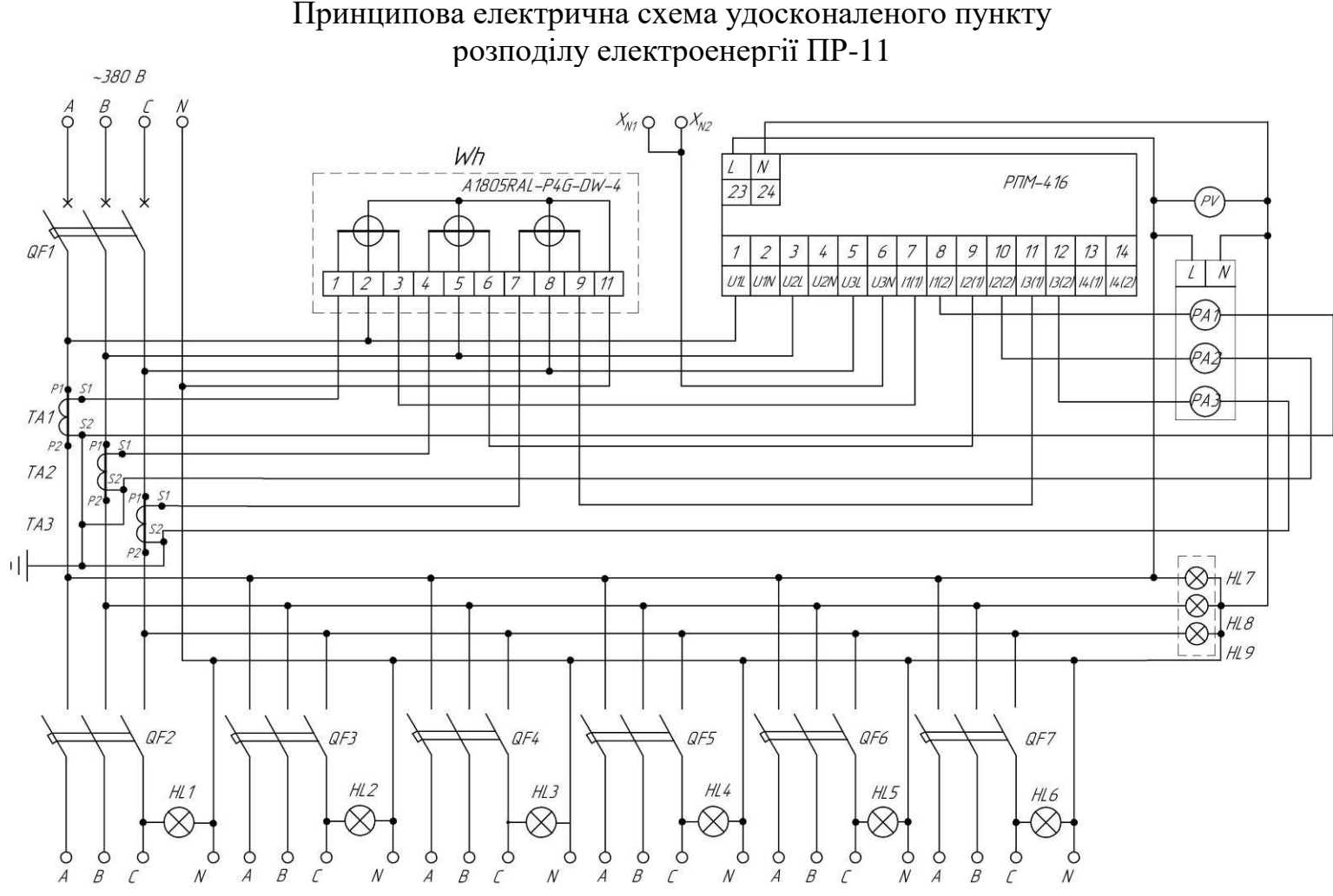

ДОДАТОК А Принципова електрична схема удосконаленого пункту

### ДОДАТОК Б

### Перелік вимірювальних каналів реєстратора РПМ-416

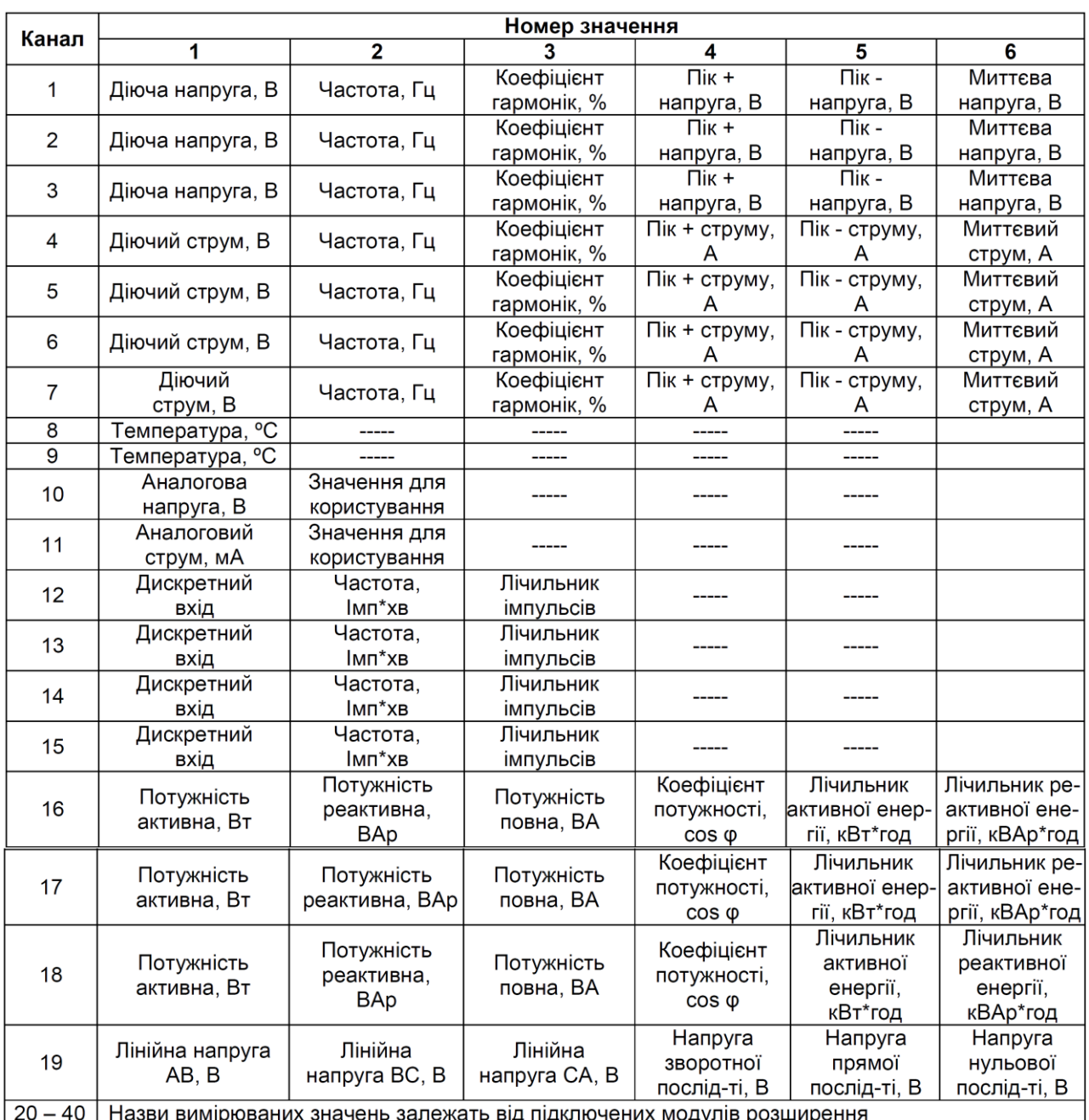

<u>20 – 40 | назви вимірюваних значень залежать від підключених модулів розширення<br>**Примітка** – канали 16, 17, 18 та 19 не мають фізичних клем підключення, їх значення розраховуються<br>виходячи з виміряних відповідних значень</u>

- Канал 16 = Канал 1 і Канал 4;

– Канал 17 = Канал 2 і Канал 5;

– Канал 18 = Канал 3 і Канал 6;

– Канал 19 = Кана 1, Канал 2 та Канал 3.